# **Robot Brain Board: A Microcontroller Board Design for Robotics-Oriented Motor Controls**

**A Design Project Report** 

**Presented to the Engineering Division of the Graduate School of Cornell University** 

**in Partial Fulfillment of the Requirements for the Degree of** 

**Master of Engineering (Electrical)**

**by** 

**Ko Ihara Project Advisor: Professor Andy Ruina** 

**Degree Date: May, 2006** 

# **Abstract**

Master of Electrical Engineering Program Cornell University Design Project Report

### **Project Title:**

*Brain Board*: A Microcontroller Board Design for Robotics-Oriented Motor Control

#### **Author:**

Ko Ihara

### **Abstract:**

Controlling a complex system such as a bipedal walking robot requires a sophisticated control algorithm with numerous feedback inputs and control outputs. The shortcomings of many offthe-shelf microcontroller kits include large physical size, power inefficiency, small number of digital ports, and poor computation capability. A printed circuit board was designed around Freescale MC56F8347 16-bit microcontroller to address the shortcomings of commerciallyavailable robotics-oriented microcontroller boards. The physical pin configuration on the board makes it easy to develop an inexpensive custom daughter board, allowing the control "brain" of the robot to be specifically tailored to different actuator/sensor configurations. The board was successfully populated and tested to verify all specified functionalities.

Report Approved by

Project Advisor: \_\_\_\_\_\_\_\_\_\_\_\_\_\_\_\_\_\_\_\_\_\_\_\_\_\_\_\_\_\_\_\_\_\_\_\_\_\_Date: \_\_\_\_\_\_\_\_\_\_\_\_\_\_\_

#### **Executive Summary**

Controlling a complex system such as a bipedal walking robot requires a sophisticated control algorithm with numerous feedback inputs and control outputs. The shortcomings of many off-the-shelf microcontroller kits include bulky size, power inefficiency, small number of digital ports, and poor computation capability. The problem caused by poor computation capability of an off-the-shelf Microchip 8-bit microcontroller-system has been observed in the Biorobotic Laboratory's *Marathon Walker*, a 2-dimensional bipedal walking robot, in which side-to-side stability is mechanically guaranteed by a wide foot size. More computation capability will not only be desirable, but necessary in the future generation of "true" 3-dimensional bipedal walking robot designs.

An H-bridge circuit board was designed around ST Microelectronics VNH2SP30 motor driver to replace bulky off-the-shelf H-bridges that have poor refresh rate, high on-resistance, and low current rating. Another printed circuit board, named *Brain Board*, was designed around Freescale MC56F83x7 series of 16-bit microcontrollers to address the shortcomings of commercially-available robotics-oriented electronics kits, and to add additional on-board functionality toward the design of "true" 3-dimensional bipedal robot.

The physical pin configuration on the board makes it easy to develop an inexpensive custom daughter board, allowing the control "brain" of the robot to be specifically tailored to different actuator/sensor configurations. For example, the pulse-width modulation and digital output pins could be directly plugged into the receptacles on a daughter board that has H-bridge motor driver chips populated on it. Such customization would help to reduce the amount of external wiring required. The board was successfully populated and tested to verify all specified functionalities.

# **TABLE OF CONTENTS**

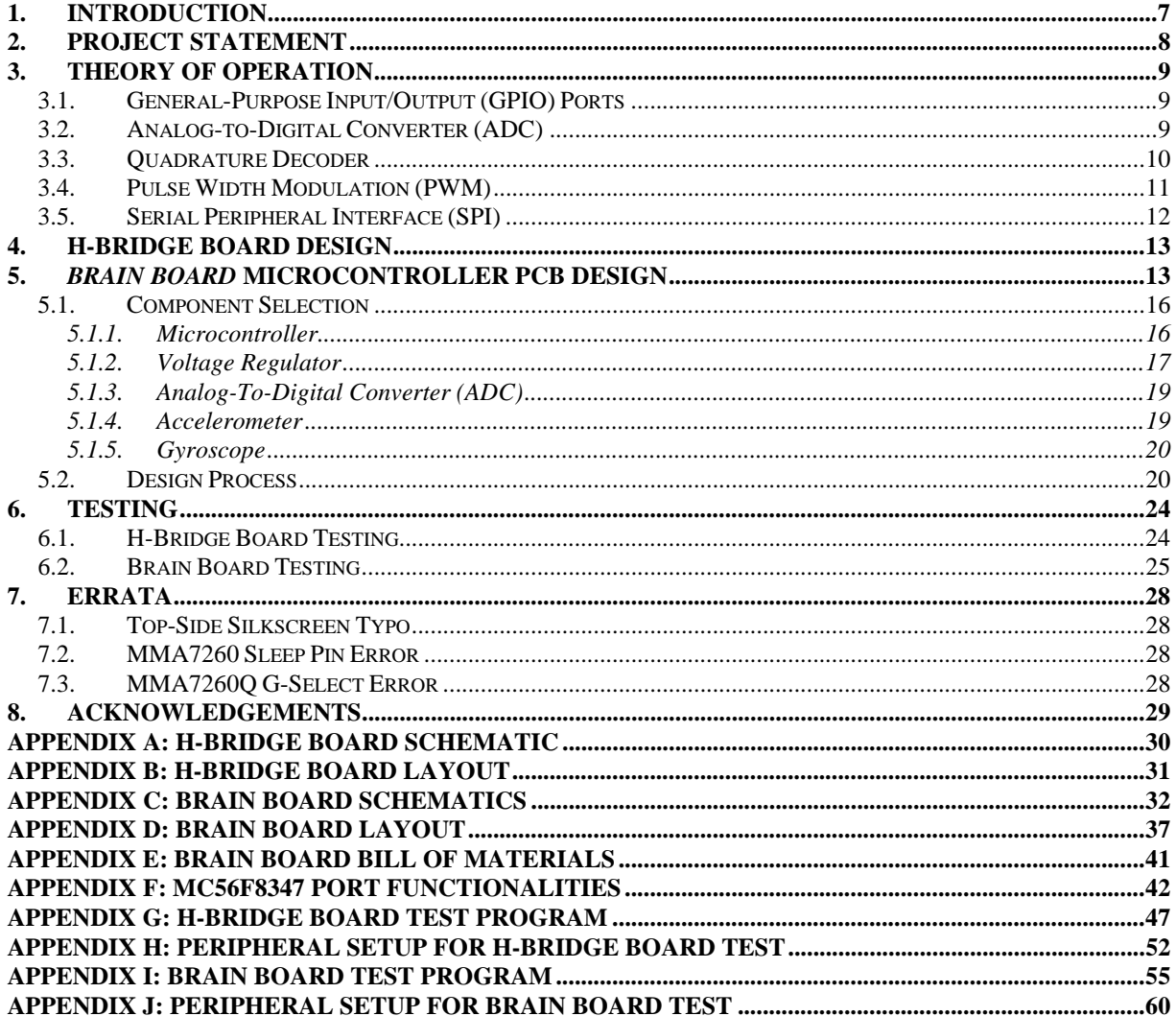

# **LIST OF FIGURES**

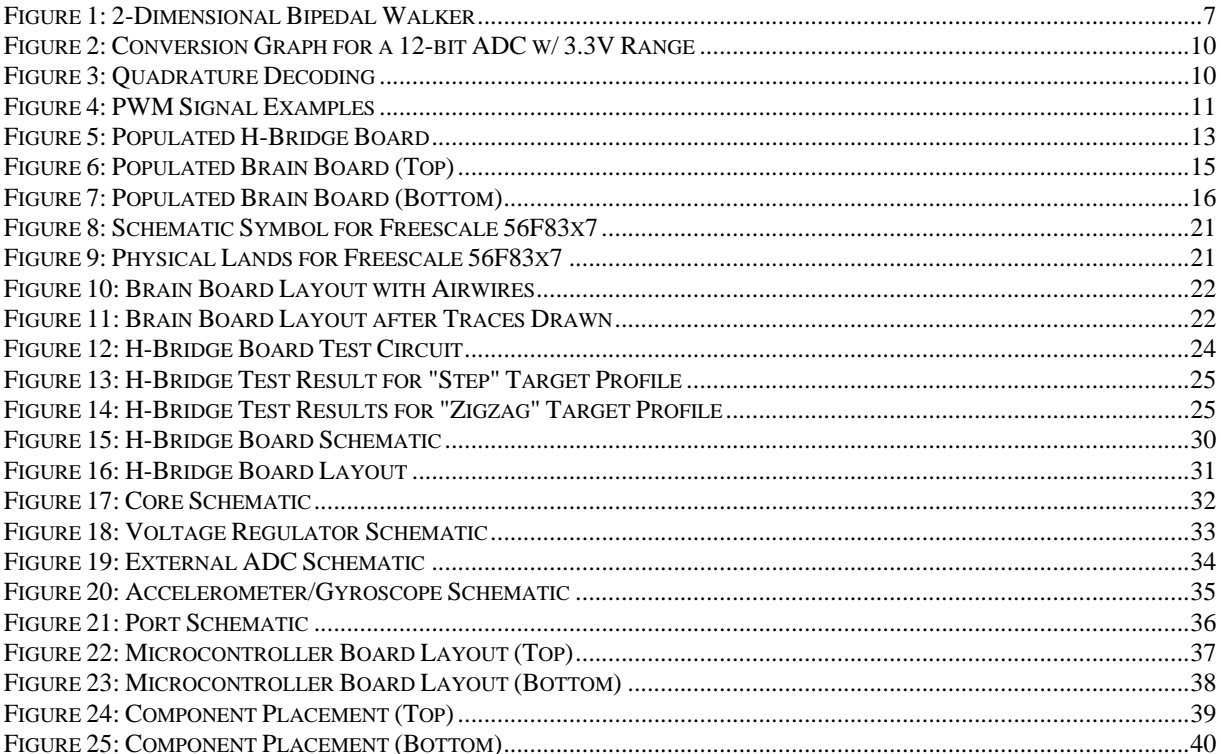

# **LIST OF TABLES**

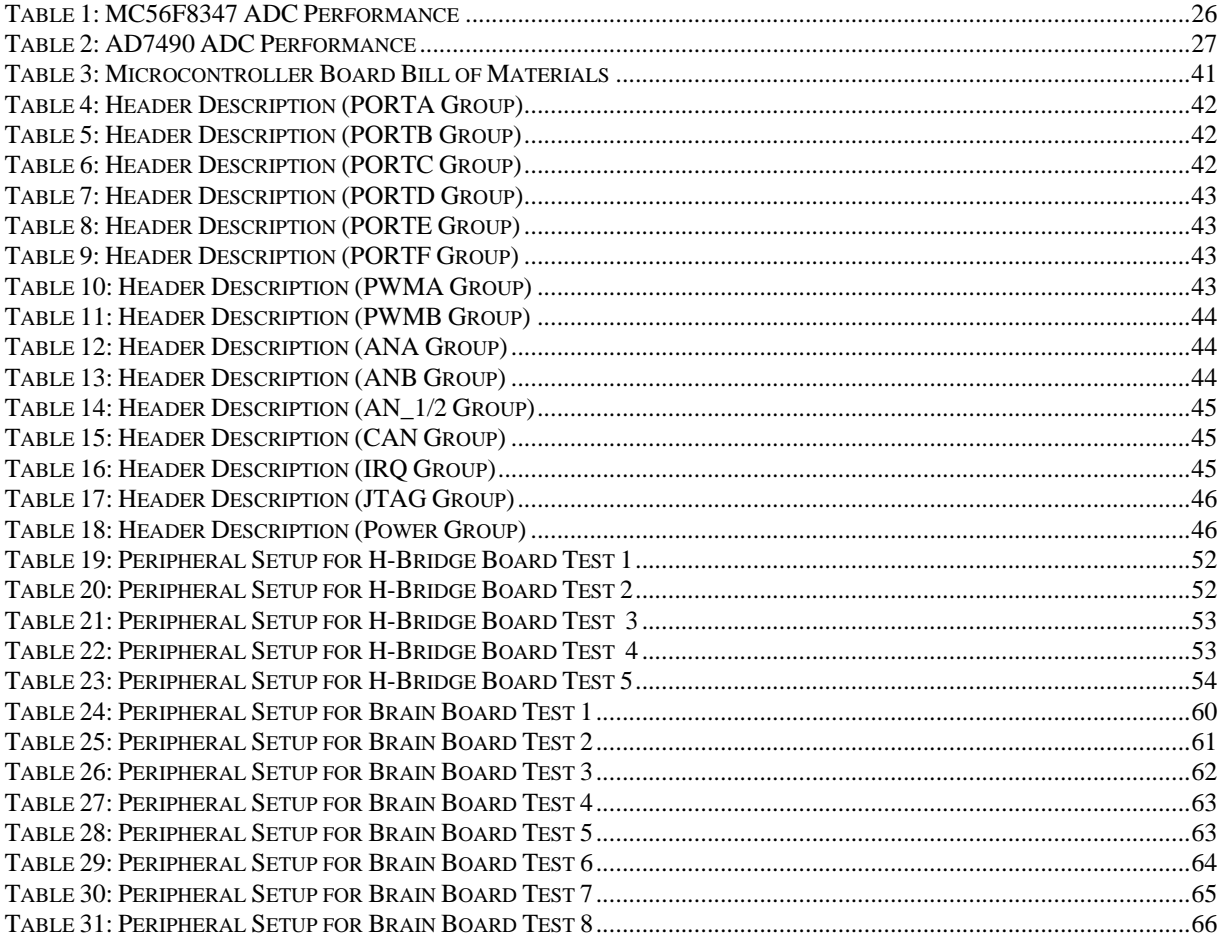

#### **1. INTRODUCTION**

The 2-dimensional bipedal "Marathon Walker" robot designed at Cornell University's Biorobotics Laboratory takes advantage of gravity to realize a pendulum-like walking locomotion. While power-efficient in principle, the walking cycle of the robot is inconsistent and unstable. A major factor that hinders a stable walking locomotion is the low refresh rate of the control variables in the microcontroller.

The main electronic components of most robots include the main processing unit, actuators, and feedback sensors. The signal processing can be handled by a single microcontroller or a digital signal processor (DSP). Ideally, the processing unit would include such on-chip peripherals as analog-to-digital (A/D) and digital-to-analog (D/A) converters, pulse-width modulation (PWM) generators, quadrature decoders, and duplex data transmitters. Actuators on a robot may include various types of servos and DC motors. The feedback sensors may include tactile switches, potentiometers, accelerometers, gyroscopes, and quadrature encoders (usually embedded inside a motor). A/D conversion or quadrature-decoding of the feedback signals can be processed by the main processing unit, or off-chip integrated circuits  $(ICs).$ 

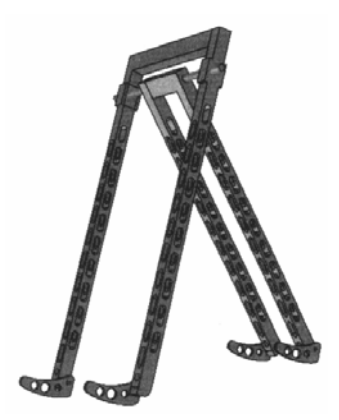

**Figure 1: 2-Dimensional Bipedal Walker** 

The main processing on the *Marathon Walker* robot is handled by the Innovation First, Inc.'s *Robot Controller*, which is a Microchip PIC18F8520 microcontroller-based system that runs at a core clock frequency of 40 MHz. Unfortunately, the *Robot Controller* suffers from a poor temporal resolution of the control: the main proportional-derivative (PD) control loop takes over 10 ms to complete, which limits the control refresh rate to under 100 Hz. This system uses two PIC18F8520 microcontrollers, but the Innovation First's documentation on how the two chips communicate and interact is not publicly available, so it is difficult to debug a softwarerelated problem when it arises. The potential performance of the robotics control could be greatly improved by switching the main controller to a faster digital signal processor, programming a more sophisticated control algorithm, and upgrading off-the-shelf hobbyist-level components to customized high-performance electronics. In the Biorobotic Lab's upcoming design of a 3-dimensional, "true bipedal" walking robot, a faster processing unit is not only desirable, but necessary to perform control algorithms for the added degrees of freedom.

### **2. PROJECT STATEMENT**

Build a controller board for a walking robot that is energy efficient, capable of fast computations and provides a three-dimensional orientation and roll information on-board. The specifications are as follows:

- All active board components shall be powered by a single battery pack of supply voltage ranging from 7.5V to 25V.
- The physical board size shall be 3.0" x 2.3" or smaller.
- The board shall maximize power efficiency.
- The controller on the board shall make use of analog feedback signals of both 3.3V and 5V ranges.
- The controller on the board shall use feedback data from various sensors (switches, analog voltage, potentiometers, optical encoders, RX-232, and serially-transferred data).
- The controller on the board shall control multiple robotic actuators (DC motors, RC servos, solenoids) independently.

#### **3. THEORY OF OPERATION**

The main controller of the robot must be able to interpret numerous sensor inputs that come in various signal formats, and drive the actuators accordingly. This section describes the common formats of signals used in robotics applications.

#### *3.1. GENERAL-PURPOSE INPUT/OUTPUT (GPIO) PORTS*

Digital input/output signals are used to send or receive digital information. In the context of robotics control, a microcontroller could send a binary output signal to an H-bridge motor driver to specify a direction of output current (forward or reverse), or to drive or retract solenoid shafts. Configured as inputs, the microcontroller digital ports can receive signals from such binary sensors as mechanical or optical switches.

### *3.2. ANALOG-TO-DIGITAL CONVERTER (ADC)*

An ADC is an electronic circuit that converts an analog input voltage to discrete digital numbers. The ADC has a given input voltage range, and an ADC with n-bit resolution evenly divides that analog voltage range into  $2<sup>n</sup>$  discrete "counts." For instance, a 10-bit ADC with an input voltage range of 0V-5V would express the input analog voltage as a digital number between 0 and 1,023: an input voltage of 3V would be expressed as 614, assuming perfect accuracy and zero noise. Some sensors that output analog voltage feedback signals are gyroscopes, accelerometers, and potentiometers mechanically coupled to the joint of two materials.

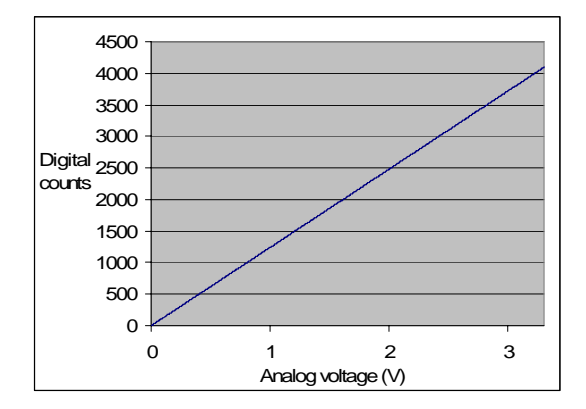

**Figure 2: Conversion Graph for a 12-bit ADC w/ 3.3V Range** 

# *3.3. QUADRATURE DECODER*

A rotary quadrature encoder is a digital electronic device used to convert the angular position of a shaft to a digital signal. The encoder usually consists of a circular disk that is mechanically coupled to a shaft. It has a series of radial slots cut into it, so that when a light generated by a light emitting diode (LED) passes through the slot, a photodetector such as a photodiode would generate an electrical pulse. A quadrature signal consists of two signals, always 90 degrees offset in phase as the shaft turns, so that a simple hardware such as that described by the finite state machine in Figure 3 can count the number of positive or negative transitions.

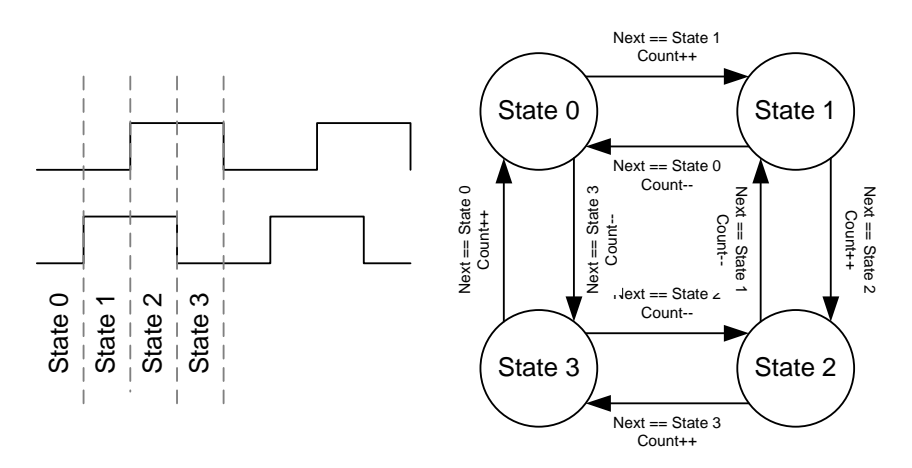

**Figure 3: Quadrature Decoding** 

 Rotary encoders are often coupled to motor shafts, and can have as many as, or greater than, 2,048 state transitions per revolution.

### *3.4. PULSE WIDTH MODULATION (PWM)*

Pulse width modulation is a digital means of controlling an analog component. A pulse width modulated signal is a constant-frequency, adjustable duty cycle square pulse. In the context of robotics control, it is used to control the torque output of DC motors and the position of RC servos.

For example, a torque output of a DC motor could be controlled by adjusting the analog voltage level of the power supply. This task could also be accomplished digitally by switching the supply on and off at a high frequency with variable pulse width. In some H-bridge motor drivers, the pulse width can determine both the maximum torque and the direction of the DC motor.

The position of an RC servo axle can be controlled by sending a single pulse width between 0.5 ms (for 0 degree position) and 2.5 ms (for 270 degrees position). The position would reset unless the same pulse width is sent periodically, so setting up a PWM signal with one duty cycle would refresh the shaft position of an RC servo automatically.

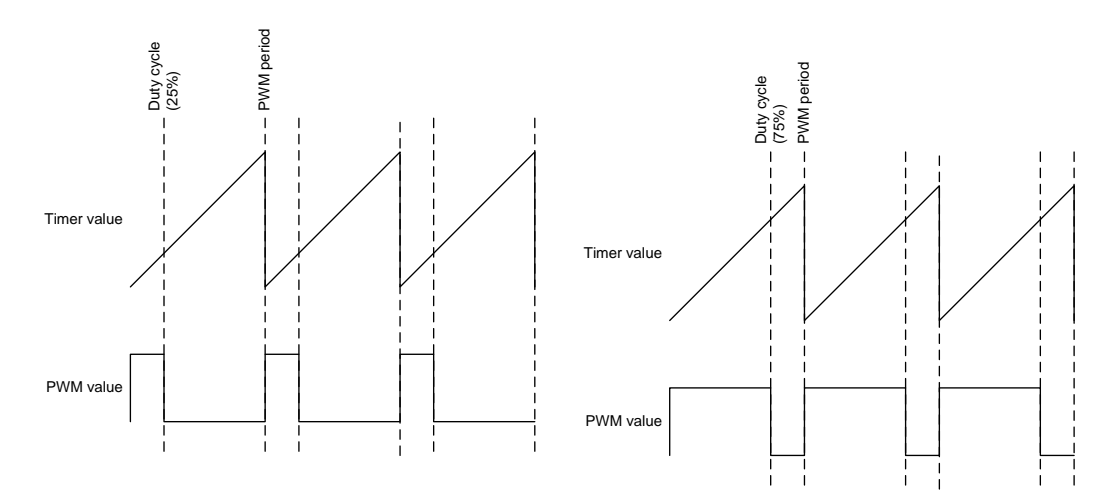

**Figure 4: PWM Signal Examples** 

#### *3.5. SERIAL PERIPHERAL INTERFACE (SPI)*

SPI is a 4-wire duplex digital protocol for chip-to-chip communication. The four wires are generally specified as *RX* (receive), *TX* (transmit), *SCLK* (serial clock), and *CS* or *SS* (chip/slave select). In this communication protocol, the "master" chip, the "slave" chip, and the number of bits to transfer must be explicitly specified. The master sends a constant clock to the slave chip, and drives CS signal low to begin communication with the slave chip: for example, in a 16-bit SPI protocol, 16 bits of information would be sent or received in the first 16 rising- or falling- edges of the SCLK (the edge trigger specification may differ depending on the chip model). After the transfer is complete, the master would set the CS signal high. The CS signal could be driven low for longer than the number of SCLK cycles to receive or send all bits without corrupting the data transfer, since the important n-bits of information is transferred in the first n SCLK cycles.

SPI is an ideal chip-to-chip communication protocol in situations where the shared I/O ports are too valuable to be used in a parallel communication protocol. In a 16-bit transfer of data, a parallel communication protocol would require 16 I/O ports, plus any necessary control bits. SPI communication is considered a very fast inter-chip communication protocol, since the SCLK frequency could be driven as high as the master and the slave can operate at that frequency. In a microcontroller design, the microcontroller is often configured as the master, sends data/instruction to, and receives data from the slave peripherals on the SPI bus. Many peripheral ICs such as electronically-erasable programmable read-only memory (EEPROM) and ADCs use the SPI protocol.

#### **4. H-BRIDGE BOARD DESIGN**

The H-bridge driver used to drive the DC motors on the *Marathon Walker* robot is a rather bulky unit that has a significant on-resistance. A custom printed circuit board was designed around ST Microelectronics' VNH2SP30-E H-bridge IC. This H-bridge adjusts the amplitude and polarity of the output current based on the duty cycle of the input PWM signal, and the values of the two "direction" input signals.<sup>1</sup> Some of the benefits from using VNH2SP30 include small surface-mount package, high current capability (absolute maximum of 40A), high refresh rate (compatible with 20 kHz PWM signals), simple interface, low on-resistance, and built-in current measurement output. The PCB was designed with CadSoft's EAGLE Layout Editor. Refer to Appendices A and B for schematics and layout, respectively.

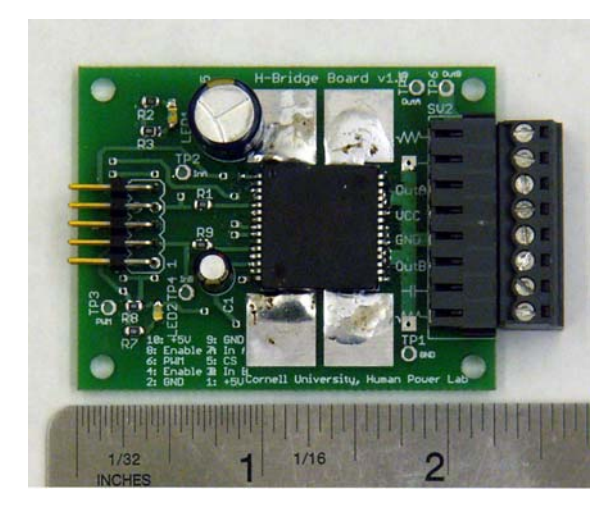

**Figure 5: Populated H-Bridge Board**

# **5.** *BRAIN BOARD* **MICROCONTROLLER PCB DESIGN**

The two microcontroller boards previous used and evaluated in the Biorobotics Lab are Innovation First, Inc.'s *Robot Controller* and New Micro, Inc.'s *IsoPod* microcontroller board. The main goals of the *Brain Board* design are to carry all the desirable design aspects, to

-

<sup>1</sup> STMicroelectronics. "VNH2SP30-E Data Sheet." 30 April, 2006. http://www.st.com/stonline/products/literature/ds/10832/vnh2.htm.

eliminate all the shortcomings from previously evaluated system, and to add new functionalities toward the design of a true 3-dimensional bipedal walking robot.

 Innovation First's *Robot Controller* is an 8-bit, dual Microchip PIC18F8520-based board. It is a popular off-the-shelf controller designed for robotics applications, and its header pins are configured to facilitate wiring with various sensors and actuators. The software is programmed in C language, under Microchip's proprietary *MPLABS* environment. There are several shortcomings with this system: the 8-bit microcontrollers' performance is rated at 10 million instructions per second (10 MIPS) at maximum, and this does not provide enough computation capability to run a single loop of proportional-derivative control algorithm for *Marathon Walker* under 10 ms. It has a poor minimum specified PWM refresh period of 2 ms. As mentioned before, the documentation on how the two microcontrollers communicate is not available, and the system appears much like a black box during software debugging. Lastly, the supply voltage regulation is inefficient, and the physical size is rather bulky at 3.4"x4.6"x0.75".<sup>2</sup>

 New Micro, Inc.'s *IsoPod* system is a microcontroller board for Freescale's DSP56F805 microcontroller. Compared to Microchip PIC18F8520, DSP56F805 is a much faster processor, with a native 16-bit support and 40 MIPS rating. The software is programmed in hybrid C/assembler in Metrowerks *Codewarrior* environment, which provides a set of tools to facilitate fast software development. The main shortcomings of this system are the inefficient linear voltage regulation, small number of unshared GPIO pins, relatively small 64 kB program flash memory (compared to other models in Freescale's 56800E family), and ADC of only 8 channels compatible with only 3.3V-range inputs.<sup>3</sup>

 The *Brain Board* design addresses all aforementioned design issues, and makes several improvements that makes it specifically geared towards advanced robotics-oriented actuator controls. The key hardware features that differentiate *Brain Board* from *Robot Controller* and *IsoPod* are listed below.

• Efficient supply voltage regulation through switching voltage regulator.

1

<sup>&</sup>lt;sup>2</sup> Innovation First, Inc. "IFI Robotics – Mini Robot Controller." 30 April, 2006. http://www.ifirobotics.com/edu-rc.shtml.

<sup>3</sup> New Micros, Inc. "IsoPod V2." 30 April, 2006. http://www.newmicros.com/cgibin/store/order.cgi?form=prod\_detail&part=IsoPod\_V2&id=HiGR7s40vl3e02T11IEMo165h3tX5C7C.

- Generation compatibility with Freescale MC56F8347, MC56F8357, and MC56F8367, with up to 512 kB of program memory.
- 16-bit core with a 60 MIPS maximum rating.
- 32 ADC channels: 16 channels compatible with 5V range, the other 16 channels compatible with 3.3V range.
- Up to 7 hardware quadrature decoders.
- Large number of dedicated GPIO ports, over 40 when external memory access mode is not used.
- 3-dimensional orientation and roll information available via on-board accelerometers and gyroscopes.
- Small physical size of 3.0"x2.3".
- A pin configuration facilitates the development of inexpensive daughter boards that makes the control system more customized to specific robotics sensor/actuator architecture.

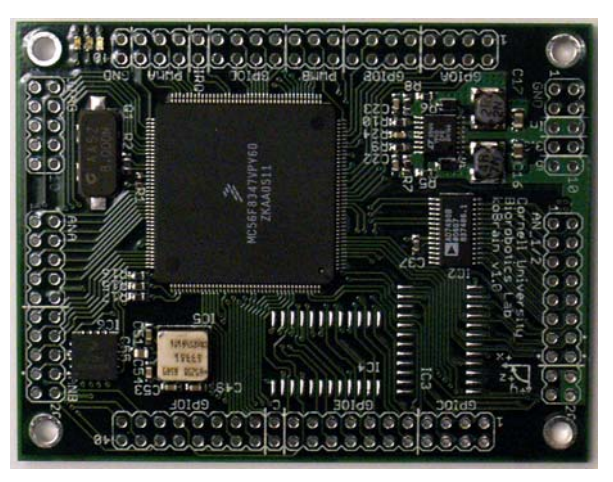

**Figure 6: Populated Brain Board (Top)** 

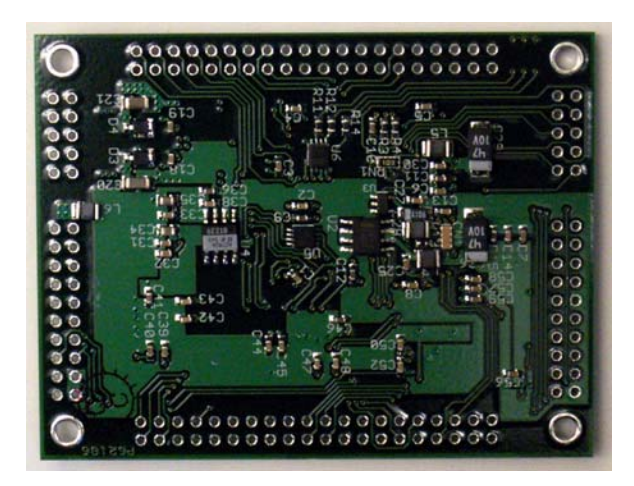

**Figure 7: Populated Brain Board (Bottom)** 

# *5.1. COMPONENT SELECTION*

Much time was invested into selecting electronic components for the *Brain Board* after the design specifications were defined and the shortcomings of previously-used systems were identified. During parts research, the emphasis was particularly placed on design risk reduction, power efficiency, small size, and high computation performance.

#### **5.1.1. Microcontroller**

-

The evaluation of the Freescale-based *IsoPod* system during fall, 2005, found the DSP56F805 core to be more than fast enough for a PD- and PID-based control algorithm used for *Marathon Walker*. The set of tools in Metrowerks Codewarrior helped to make the software development process very fast. After reviewing the *IsoPod* system, we found the Freescale products very favorable.

For the microcontroller core of the *Brain Board*, Freescale MC56F8347<sup>4</sup> was chosen for the following reasons. It is a native 16-bit machine that has a Harvard architecture, characterized

<sup>4</sup> Freescale Semiconductor. "56F8347 and 56F8147 Data Sheet." 30 April, 2006. http://www.freescale.com/files/dsp/doc/data\_sheet/MC56F8347.pdf.

by separate instruction and data memories. It has a program flash memory of 128 KB, much larger than any compiled microcontroller software programmed in the lab, and the set of hardware peripherals specifically geared toward motor controls: 12 independent PWM channels, 16 channels of 12-bit ADC, 16 8-bit timers of which 7 could be configured as quadrature decoders, and two sets of SPI interface signals. The complete list of the microcontroller's hardware functionalities on the *Brain Board* is included in Appendix F.

The Brain Board, designed initially for MC56F8347, will also be compatible with MC56F8357 and MC56F8367 microcontrollers, which have larger memories and will be available in summer 2006. A unique feature of Freescale's 56800E family of microcontrollers is that they have an internal phase-locked loop (PLL) clock multiplier: for example, even though MC56F83x7 series' logic core runs on 120 MHz, the external crystal clock only needs to be 8 MHz, because the internal PLL multiplies the external input clock frequency. This feature isolates the high-frequency design risks from the printed circuit board (PCB) design.

Even though there are faster microcontrollers/processors for embedded applications than MC56F82x7 series, they do not have nearly as many motor-control-oriented hardware peripherals, or unshared GPIO pins. A possible alternative was to use a faster microcontroller core that communicates with a field-programmable gate array (FPGA) that is programmed to perform all the hardware peripheral functions. However, having a single-chip processing core would reduce the necessary physical board size, hardware complexity, chance of failure, and debugging complexity. For the reasons stated above, Freescale MC56F8347 was chosen as a single-chip processing core of the *Brain Board*.

#### **5.1.2. Voltage Regulator**

The actuators (DC motors, RC servos, etc.) are usually driven by a single battery pack ranging between 9V-20V; usually of lithium-ion, Nickel-Metal-Hydride, or Nickel-Cadmium types that have low internal resistance. It is desirable to use the same battery pack to power the digital logic that controls the motion of the robot as well, rather than have a separate power source. However, the voltage level must be reduced down to 5V or 3.3V that most digital logics run on.

A common means of regulating the voltage level of the power supply is a linear voltage regulator such as 7805. Most linear regulators have low dropout voltage (the minimum required difference between input and output voltage); and are simple to use, requiring connections only to input voltage, reference ground, and output regulated voltage. Unfortunately, linear regulators are very inefficient, and all the power from voltage regulation is dissipated as heat: for instance, if a 9V power supply is regulated via a linear regulator to run a 5V digital logic that requires 100mA, approximately 400mW of power is wasted in voltage regulation. This is not acceptable since the research robots in the Biorobotics Lab use higher-voltage battery packs, and power efficiency is one of the important agendas of the Lab.

Switching regulators offer a higher-efficiency solution to voltage regulation. It consists of an integrated circuit that switches the load current on and off at a high frequency, and a set of capacitors and inductors to stabilize the output voltage. Although most switching regulators can achieve efficiency over 80%, it is not a single-chip solution and the external circuitry is necessarily complex. An external circuit design will impose considerable risk on a hardware designer who does not have prior experience with switching power supplies.

Considering the benefits and design risks involved, I decided to use Linear Technology LT1940<sup>5</sup> switching regulator IC, which achieves about 85% regulation efficiency. This IC has a dual output and is thus capable of providing both 5V and 3.3V supplies from one IC. Compared to other switching regulator ICs from other companies such as National Semiconductors, LT1940 requires comparatively simple external circuit, and the output voltage levels are determined by simple voltage dividers. The theory of operation and design processes are thoroughly documented by the company, which greatly facilitate the circuit design.

-

<sup>&</sup>lt;sup>5</sup> Linear Technology. "Datasheet: LT1940/LT1940L – Dual Monolithic 1.4A, 1.1MHz Step-Down Switching Regulator." 30 April, 2006. http://www.linear.com/pc/productDetail.do?navId=H0,C1,C1003,C1042,C1032,C1064,P2241.

#### **5.1.3. Analog-To-Digital Converter (ADC)**

The Freescale MC56F83x7 microcontroller has a 16-channel ADC, but it only has a 3.3V input range. The number of ADC channels may not be enough for complex robot architecture with numerous feedback sensors, and many sensors run on a 5V supply. Therefore, an external ADC that can accept 5V input voltage range and communicate with the microcontroller is necessary.

Analog Devices  $AD7490^6$  ADC was chosen for the board design among the company's other offerings for the following reasons: this IC has the largest number of input channels (16) of Analog Devices' ADCs that communicate on SPI interface. SPI is a 4-wire serial communication protocol, and depending on the master microcontroller capabilities, it can communicate at serial clock frequencies well over 1 MHz. SPI interface is much more desirable than parallel interface in the context of the *Brain Board* design, since it keeps greater number of I/O ports free on the microcontroller, and the communication rate is still very fast. AD7490 has 12-bit resolution, which makes the measurement precise to approximately 1.25mV for a 0V-5V analog input range. Lastly, the maximum sampling rate of AD7490 is 1,000,000 samples per second (1 Msps), which is much faster than is necessary.

#### **5.1.4. Accelerometer**

-

For a true 3-dimensional bipedal robot, it would be necessary to obtain 3-dimensional tilt feedback information. A 3-axis accelerometer can provide tilt information with respect to gravity, assuming no external jolt that can introduce noise. Companies such as Freescale, Analog Devices, and Kionix manufacture single-chip 3-axis accelerometers. Freescale MMA7260 $Q<sup>7</sup>$ was chosen for the Brain Board design because of selectable acceleration range, and larger pin pitch that facilitates the board population process. While accelerometers from Analog Devices and Kionix have constant acceleration range (usually between  $\pm 1g$  and  $\pm 10g$ ), the MMA7260Q

<sup>6</sup> Analog Devices, Inc. "AD7490 Data Sheet, Rev. A." 30 April, 2006.

http://www.analog.com/UploadedFiles/Data\_Sheets/400753325AD7490\_a.pdf.

accelerometers allows the user to select among  $\pm 1.5$ g,  $\pm 2$ g,  $\pm 4$ g, and  $\pm 6$ g depending on the digital input values on its two "g-select" pins. The physical pins on this IC have a pitch of 1 mm, as opposed to 0.65 mm and 0.5 mm pitches for Analog Device and Kionix ICs, respectively. A wider pin pitch reduces the risk of component placement errors during board population.

#### **5.1.5. Gyroscope**

For a true 3-dimensional bipedal robot, it would also be helpful to have a set of on-board 3-axis gyroscopes that provide the roll information in three coordinate axes. Gyroscope ICs are rather complex micro electro-mechanical sensors (MEMS), and only Analog Devices and Kionix are well-known manufacturers of them. There is no single-chip device for 3-dimensional gyroscope measurement, except for MEMSense's *AccelRate3D*<sup>8</sup> , a 0.7"x0.7"x0.4" unit that can provide 3-axis accelerometer and gyroscope measurements. However, this unit costs around \$1,000 each, and is a rather bulky block. Analog Devices gyroscopes have an axis of rotation perpendicular to the chip surface, while Kionix gyroscopes have an axis of rotation parallel to the chip surface. Therefore, it is possible to obtain 3-dimensional gyroscope signals by using two Kionix gyros and one Analog Devices gyro. For this reason, Kionix KGF01 and Analog Devices  $ADXRS401<sup>9</sup>$  gyros were selected.

#### *5.2. DESIGN PROCESS*

 $\overline{a}$ 

Both the H-bridge and the *Brain Board* were designed using CadSoft's EAGLE PCB layout editor<sup>10</sup>. To minimize cost, the H-bridge board was designed with 2 layers, while the

<sup>7</sup> Freescale Semiconductor. "MMA7260Q Data Sheet." 30 April, 2006.

http://www.freescale.com/files/sensors/doc/data\_sheet/MMA7260Q.pdf.

<sup>8</sup> MemSense. "AccelRate3D Data Sheet." 30 April, 2006.

http://www.memsense.com/downloads/datasheets/AccelRate3D\_SMT\_Datasheet\_revD1.pdf.

<sup>&</sup>lt;sup>9</sup> Analog Devices, Inc. "ADXRS401 Data Sheet, Rev. 0." 30 April, 2006.

http://www.analog.com/UploadedFiles/Data\_Sheets/279107307ADXRS401\_0.pdf.

<sup>10</sup> CadSoft Online. "CadSoft Online: Home of the EAGLE Layout Editor." April 30, 2006. http://www.cadsoftusa.com/.

Brain Board has 4 layers with two dedicated internal power and ground planes for uniform power distribution.

First, a custom library of all necessary components was prepared in EAGLE. Each custom "device" in a library consists of a schematic symbol, and a corresponding physical layout "land." Figure 8 and Figure 9 show the schematic symbol and the corresponding land for Freescale 56F83x7 device. Custom devices were created for all electronic components used that are not included in EAGLE's default library.

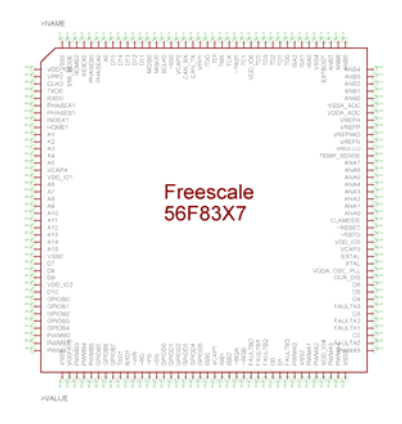

**Figure 8: Schematic Symbol for Freescale 56F83x7** 

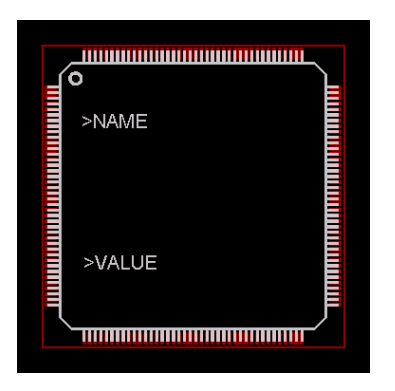

**Figure 9: Physical Lands for Freescale 56F83x7** 

After all custom devices were created in the device library, pages of circuit schematics were drawn. In this process, the schematic symbols from the device libraries were laid out on several pages; and nets, or electrical connection among IC pins, are drawn. Specifications and recommended circuits from all IC datasheets were carefully reviewed for schematic creation. Refer to Appendix C for the *Brain Board* schematics.

After the schematics are drawn, the EAGLE performs "schematic capture" and places all the components' layout lands in the layout drawing, with lines called "airwires" showing which pins are supposed to be physically connected together by metal traces. The positions, orientations, and layer (top or bottom layer) must be manually defined for each component land. Different component lands cannot overlap one another, and much effort was spent on land placement, so that it would be easy to draw traces between pads. Traces for different signal cannot overlap each other, so multiple metal layers, separated by electrically-insulating layers were used. For the *Brain Board*, four layers were used, with top and bottom layers as component and routing layers, and two internal layers as power and ground planes.

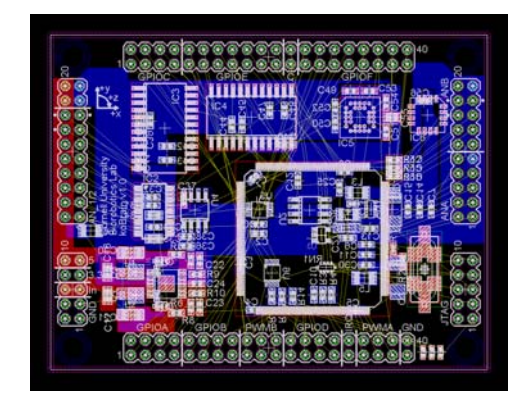

**Figure 10: Brain Board Layout with Airwires** 

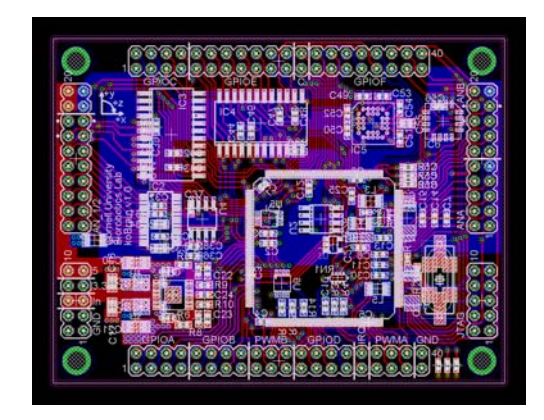

**Figure 11: Brain Board Layout after Traces Drawn** 

On the Brain Board, "pseudo planes" were created for analog reference voltage signals. This can be observed in the top and bottom (red and blue, respectively) layers in Figure 11. Because of very high trace density, the signal traces were all laid out manually, without any help of EAGLE's autorouter feature.

After all airwires were replaced with signal traces, a computer-aided manufacturing (CAM) file was generated from the board layout. The CAM file format must be compatible with the manufacturing system used by the printed circuit boardhouse. For this project, the board manufacturing was contracted to Advanced Circuits, and the compatible CAM file in GERBER 274-X format, generated by EAGLE, was electronically sent to the company for manufacturing.

It would be very difficult, if not impossible, so solder all components on the *Brain Board* by hand. Mistakes in circuit board population would be costly, as some components such as gyroscopes costs over \$50. The board population was contracted to MPL Incorported, a company that specializes in circuit board assembly. For board assembly, MPL used the GERBER 274-X files to make a stencil, a thin metal foil with lands cut out, so that it could be placed over the printed circuit board and solderpaste can be poured precisely on the land pads. All the components were then placed on the solderpaste-covered lands and placed into a reflow soldering oven.

### **6. TESTING**

Functional testing was performed for both H-Bridge board and the *Brain Board*, to verify functionalities and to evaluate performance.

### *6.1. H-BRIDGE BOARD TESTING*

New Micros *IsoPod* system was used to test the H-bridge board. The test experiment uses the angular position feedback from the DC motor's embedded quadrature encoder to make the DC motor follow a time-based profile programmed on the *IsoPod's* DSP56F805 microcontroller.

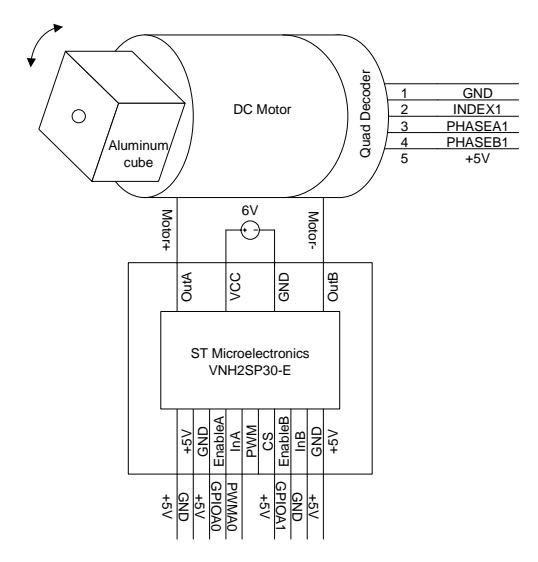

**Figure 12: H-Bridge Board Test Circuit** 

Figure 13 shows the time-based performance of the PID control algorithm for a "step" target profile. As show in the figure the system has a rise and fall times of approximately 50 ms to make a -360-to-360 degree turn. The maximum overshoot is less than 1%.

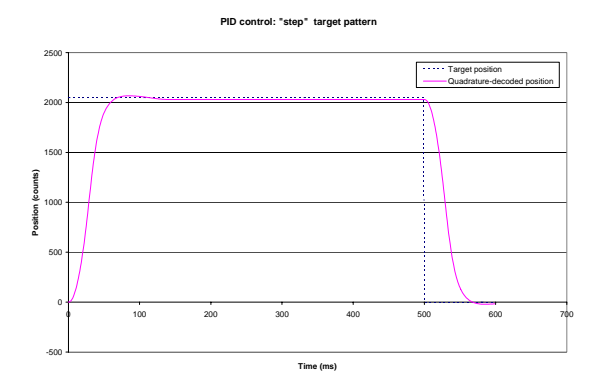

**Figure 13: H-Bridge Test Result for "Step" Target Profile** 

The PID control's performance is even better when it is programmed to follow a smoother target profile. For a periodic "zigzag" target profile, the temporal delay of the measured position from the target position is under 10 ms. This experiment simulates the performance of the H-bridge board for a DC motor with very low natural damping, such as a DC motor with a light load or with very high gear ratio.

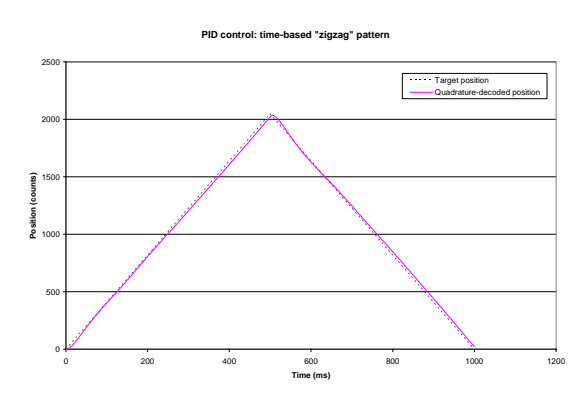

**Figure 14: H-Bridge Test Results for "Zigzag" Target Profile** 

# *6.2. BRAIN BOARD TESTING*

With MC56F8247 running, the 3.3V output of the switching voltage regulator was measured with a voltmeter to provide an average of 3.31V, with an RMS noise of 0.2mV. The 5V output side was measured to have an average output of 4.99V, with a negligible RMS noise not measurable by the voltmeter or the oscilloscope.

GPIO ports PORTA7:0, PORTB7:0, PORTC7:0, PORTD7:0, PORTE10, PORTE9, PORTE7:0, PORTF15:0 have all been tested and validated for both input and output functionalities by connecting each pin to the oscilloscope.

PWM functionality on ports PWMA5:0 and PWMB5:0 were tested and verified with an oscilloscope for a constant 20 kHz frequency operation. With a PWM peripheral clock of 60 MHz, the duty cycle value was adjustable from 0 to 3000, across 0% to 100% duty cycle. Therefore, the precision on the duty cycle is 0.033% when the PWM peripherals are set up for 20 kHz frequency.

The on-chip ADC on MC56F8347 was measured to have a standard deviation of 1 count across 1,000 measurements of a stable potentiometer wiper voltage of 1.645V, and less than 1 count across 1,000 measurements of MMA7260Q accelerometer outputs.

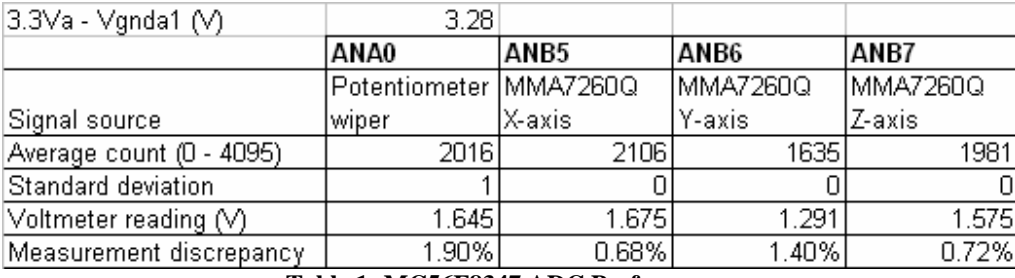

**Table 1: MC56F8347 ADC Performance** 

The off-chip AD7490 ADC was measured to have a standard deviation of less than 1 count across 1,000 measurements of a stable potentiometer wiper voltage of 2.51V, and also a standard deviation of less than 1 count across 1,000 measurements of a stable ADXRS401 gyroscope output (average value of 1913 counts). No SPI synchronization error was observed.

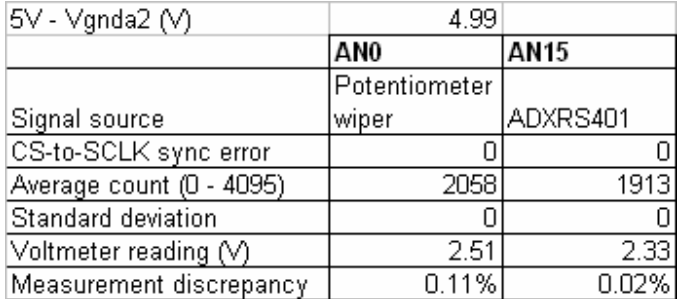

**Table 2: AD7490 ADC Performance** 

### **7. ERRATA**

Even though there was no single mistake that caused a complete loss of any functionality on the Brain Board, there is one modification that must be made to activate the 3-axis accelerometer functionality on the board. There is one silkscreen typo and a hardwiring error caused by a typo on the manufacture datasheet.

### *7.1. TOP-SIDE SILKSCREEN TYPO*

On the top side, there is a silkscreen for *R24*, although this is really supposed to be *C24*.

# *7.2. MMA7260 SLEEP PIN ERROR*

The Sleep pin on the MMA7260 IC is left open, while it should be connected to logic 1 for correct functionality. This problem can be resolved by shorting pin 12 to pin 2 or 3. Optionally, the Sleep pin could be tied to one of the unshared GPIO pins to make the sleep feature controllable by software.

#### *7.3. MMA7260Q G-SELECT ERROR*

g-Select1 and g-Select2 pins of Freescale MMA7260Q IC are hardwired to logic 0 and 1, respectively, for ±2g acceleration range. However Freescale's MMA7260Q datasheet, revision 2.0 (2/2006), has an error in the g-select table, and this hardwire configuration sets the IC in  $\pm 4g$ mode. I pointed this error after testing, and this typo has been corrected in datasheet 3.0 (4/2006). In the future revisions of the Brain Board it may be desirable to tie g-Select pins to two of the unshared GPIO pins to make the acceleration range software-selectable.

#### **8. ACKNOWLEDGEMENTS**

I would like to first thank Professor Andy Ruina of Theoretical and Applied Mechanics for granting a green light on the Brain Board development, and for trusting me with a rather high-risk PCB design. This project would not have been alive if it were not for his approval.

Secondly, I would like to thank Jason Cortell, the Biorobotics Lab Manager, for his priceless support throughout the design specification, parts research, and board development process. I owe much to Jason for the success and timely completion of this project.

I would like to acknowledge all the corporate sponsors who provided the component samples for this project, including Freescale Semiconductor; Analog Devices, Inc.; Central Semiconductor; and Kionix, Inc. My special thanks goes to Kionix, Inc. for their generous gifts and extensive support.

Lastly, I would like to thank my teammates Andre Harrison, Mike Tosto, Matt Haberland, Sarah Bates, Greg Stiesberg, and Justin Webb, for pointing out the shortcomings in Innovation First *Robot Controller* system. Their inputs were important to avoid repeating the past mistakes in the Brain Board design.

# **APPENDIX A: H-BRIDGE BOARD SCHEMATIC**

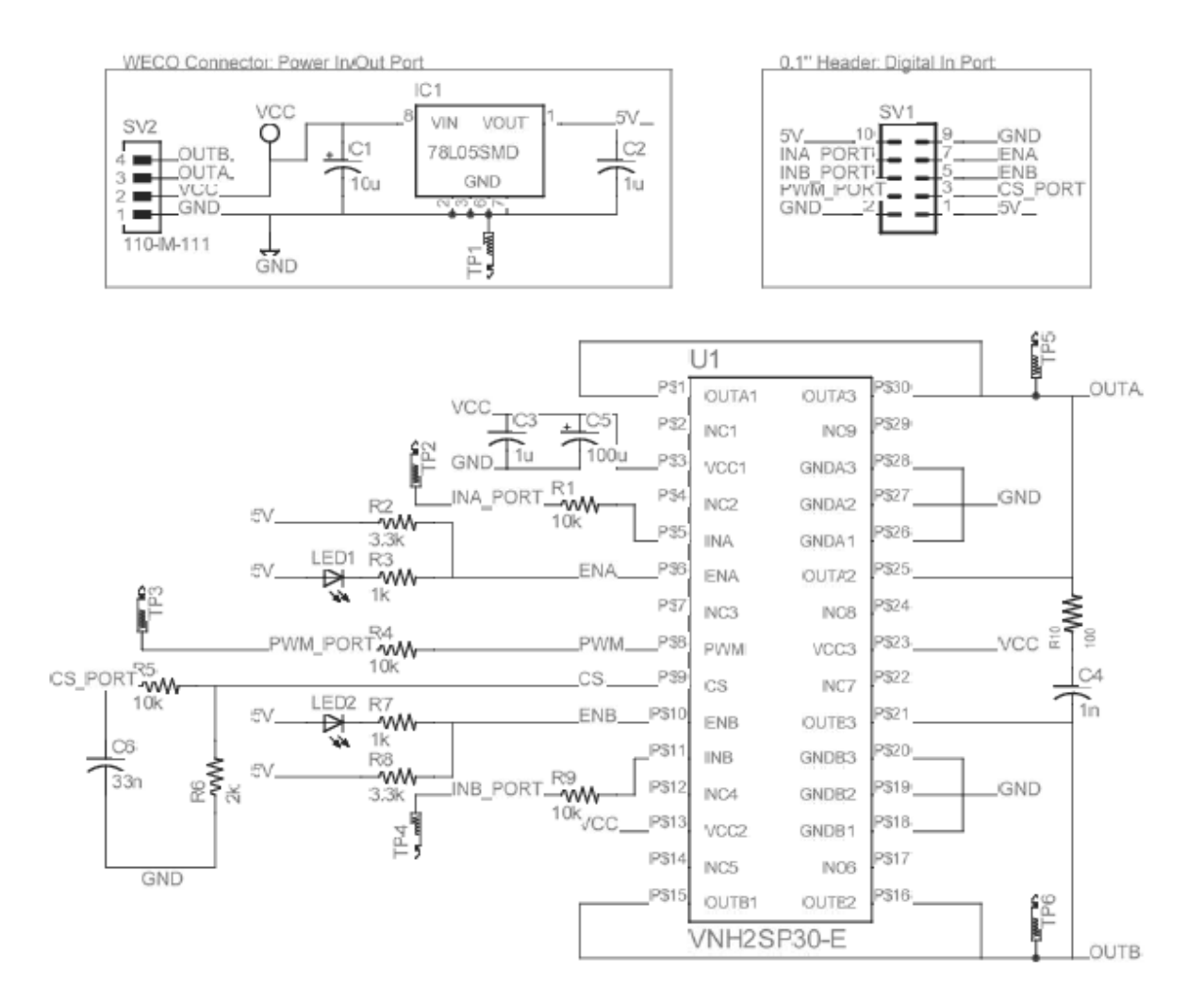

**Figure 15: H-Bridge Board Schematic** 

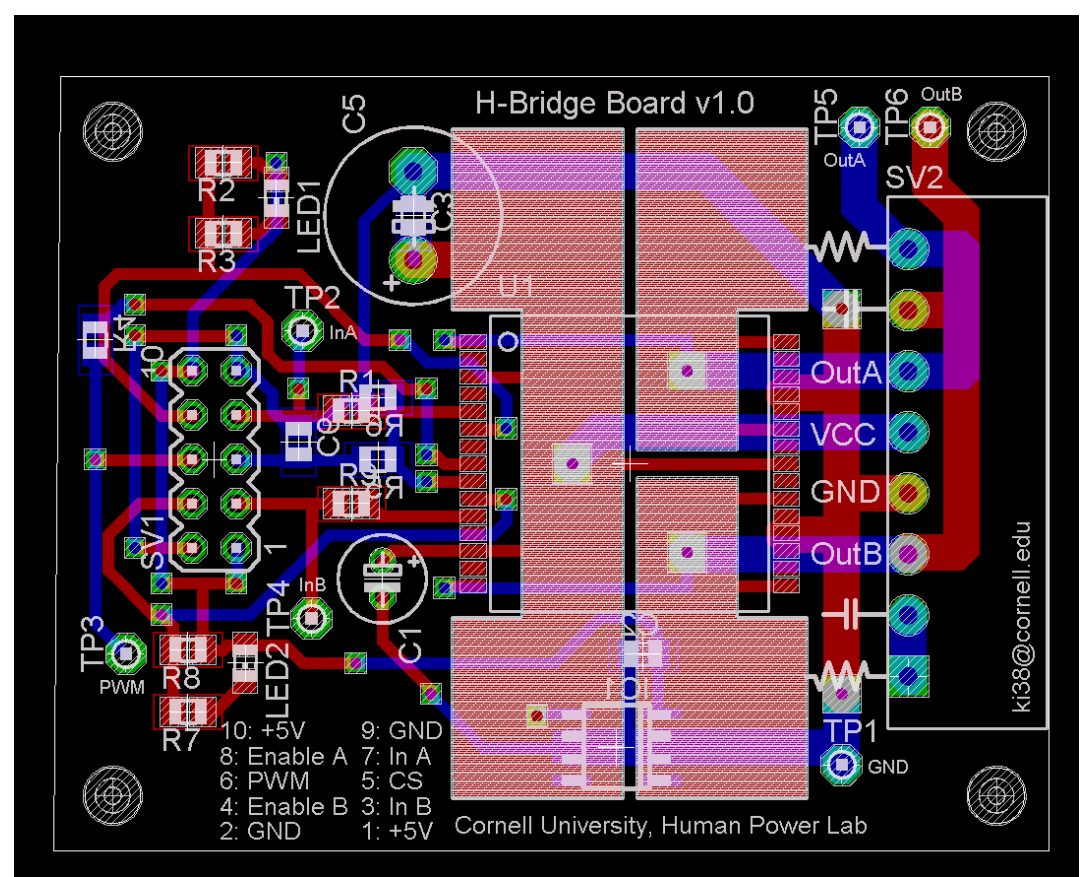

# **APPENDIX B: H-BRIDGE BOARD LAYOUT**

**Figure 16: H-Bridge Board Layout** 

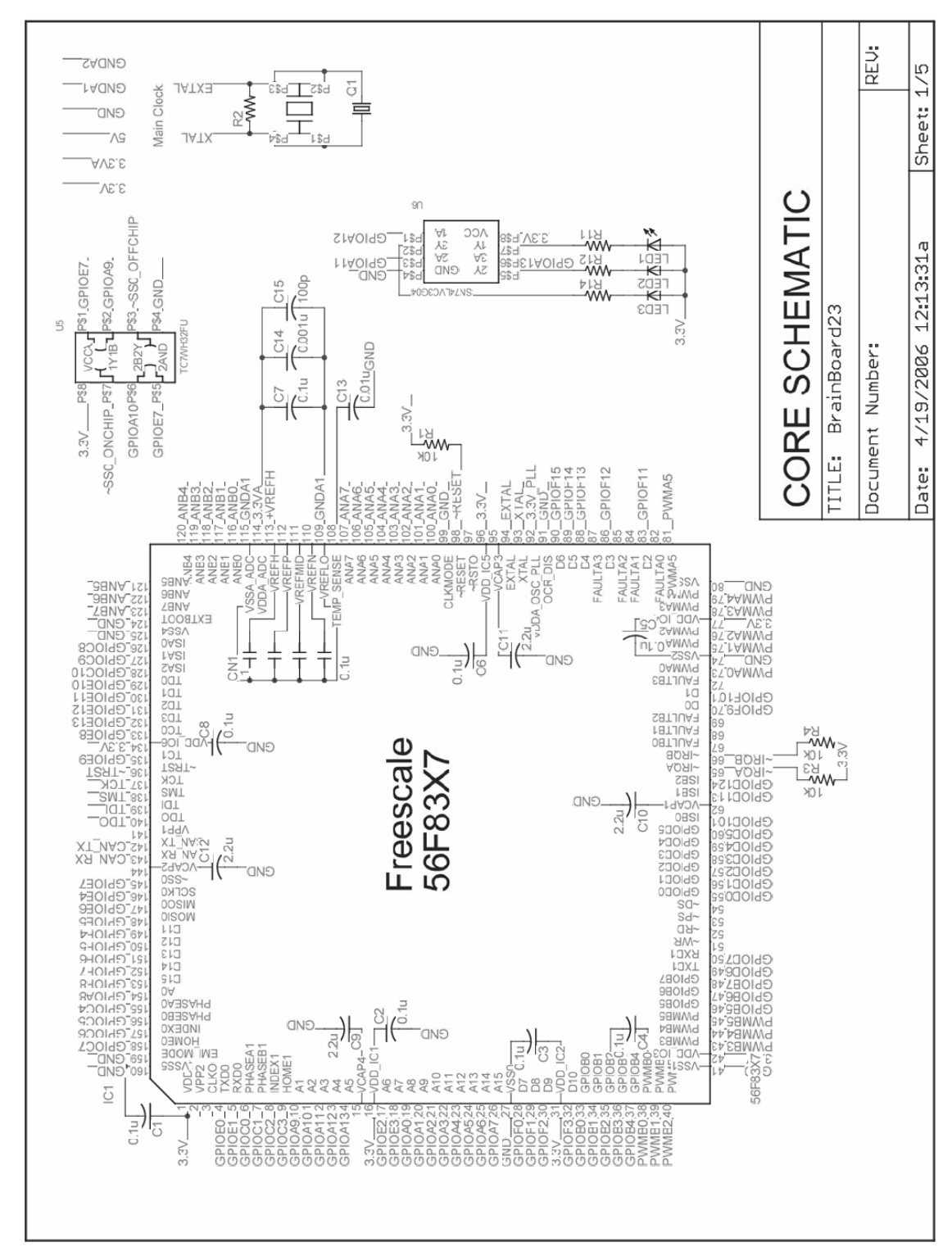

# **APPENDIX C: BRAIN BOARD SCHEMATICS**

**Figure 17: Core Schematic** 

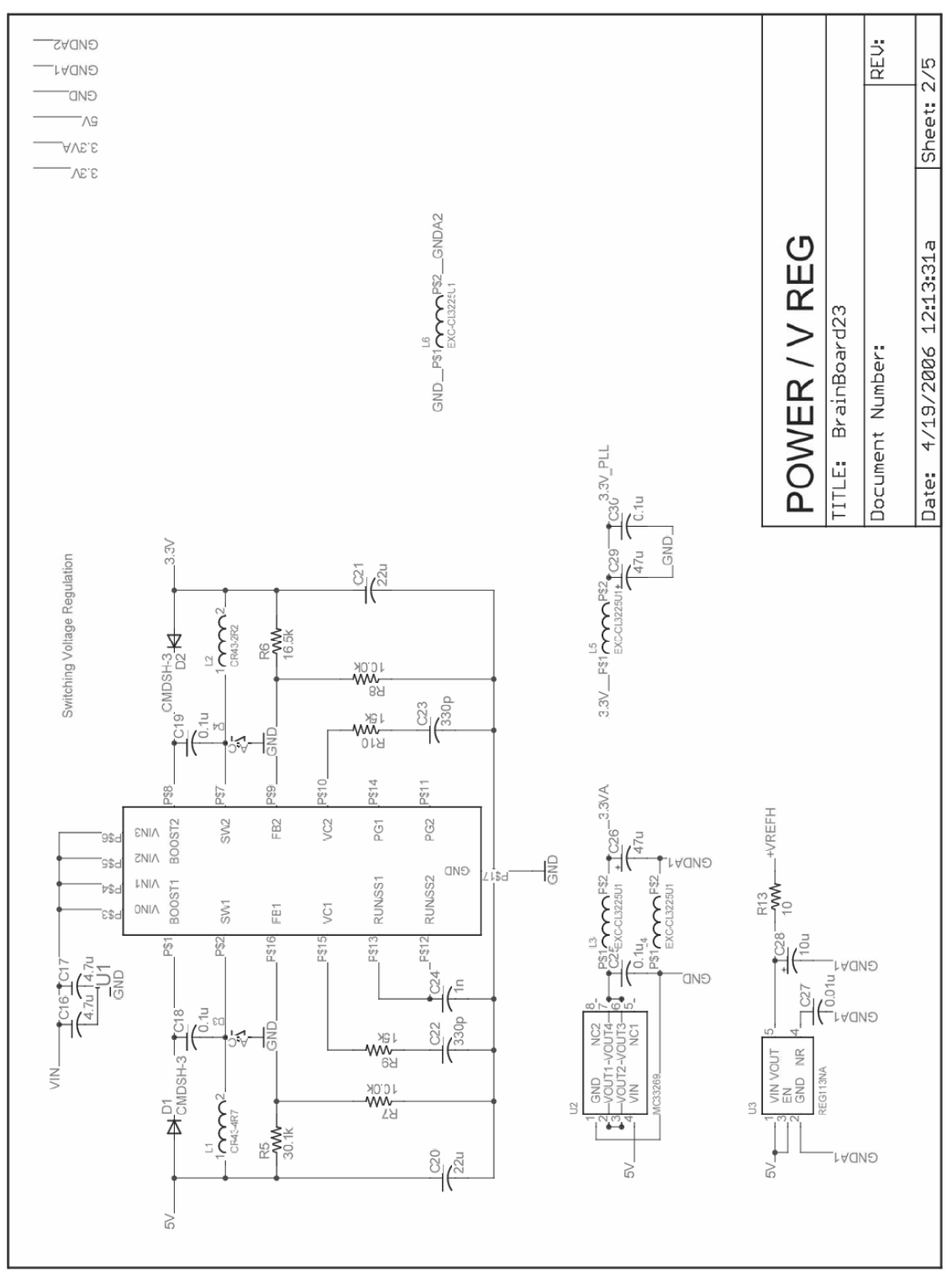

**Figure 18: Voltage Regulator Schematic** 

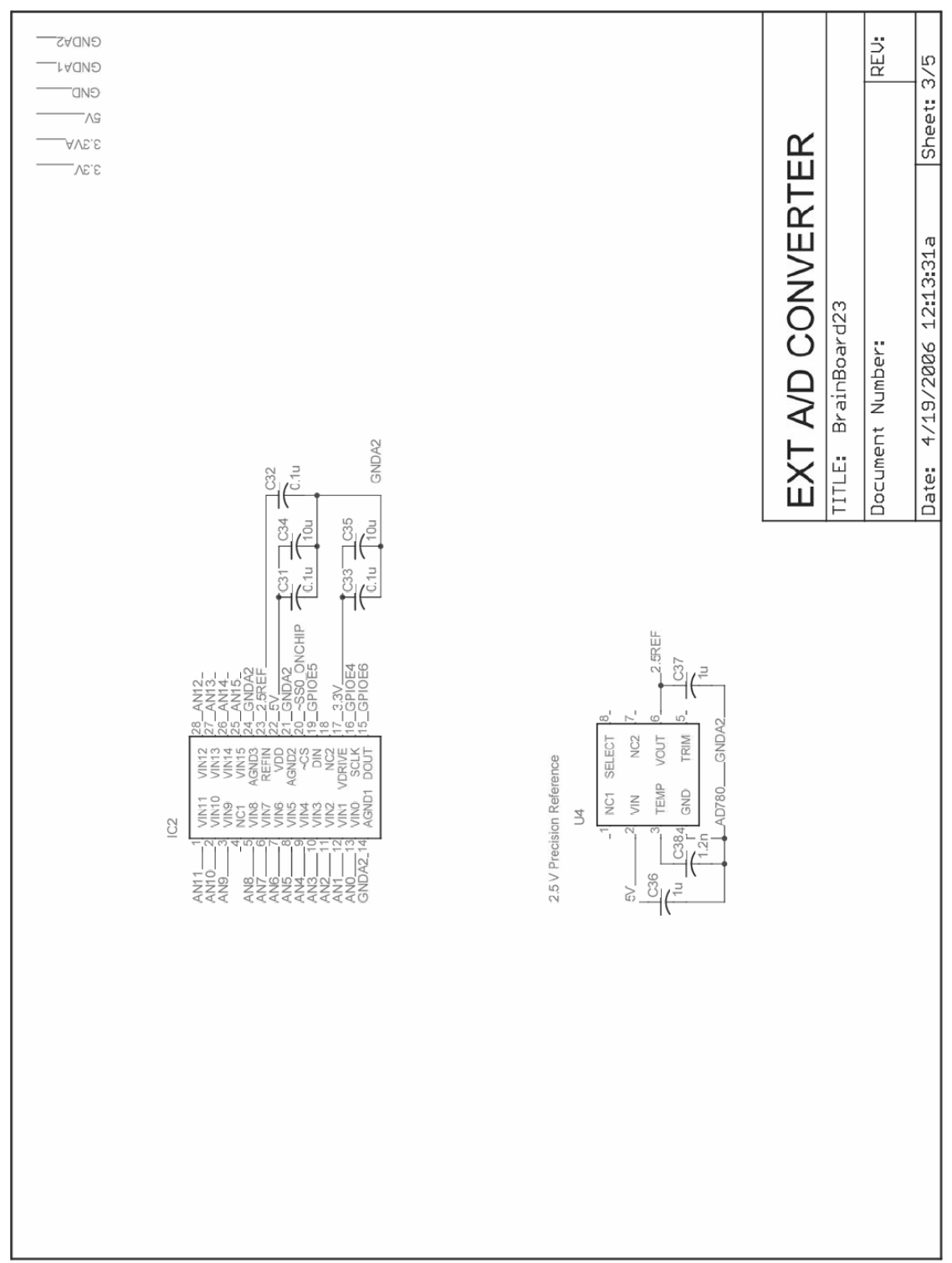

**Figure 19: External ADC Schematic**

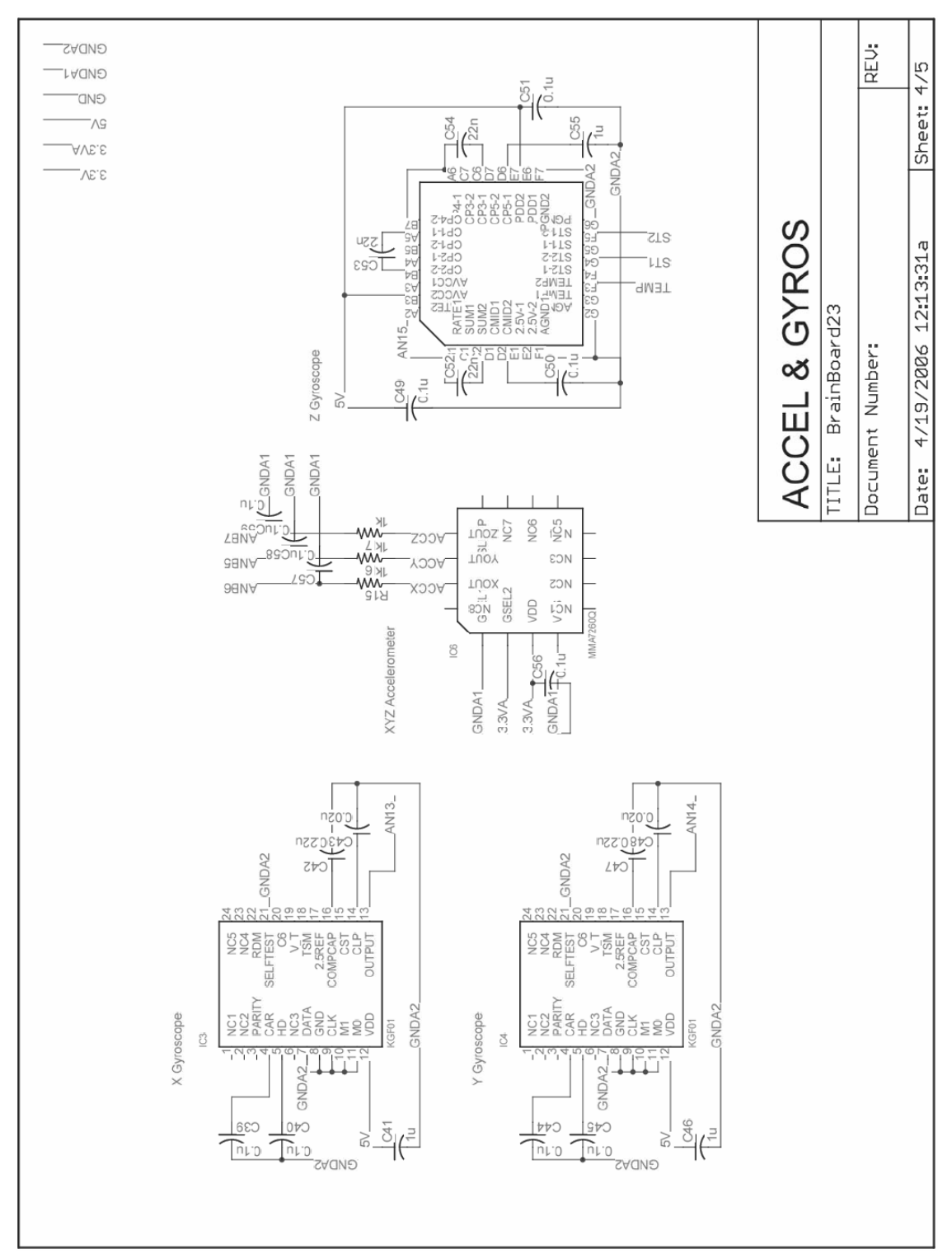

**Figure 20: Accelerometer/Gyroscope Schematic**

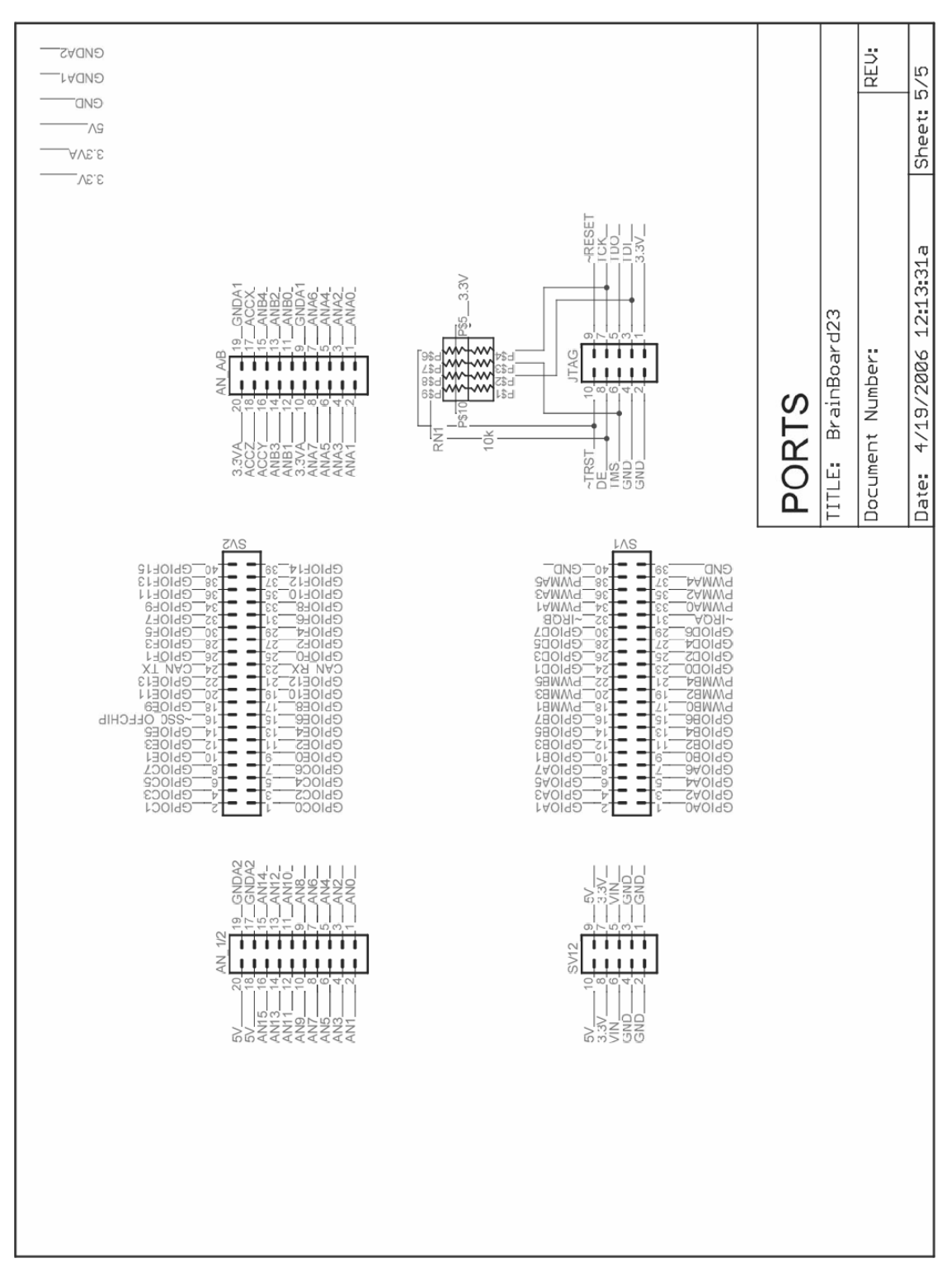

**Figure 21: Port Schematic** 

# **APPENDIX D: BRAIN BOARD LAYOUT**

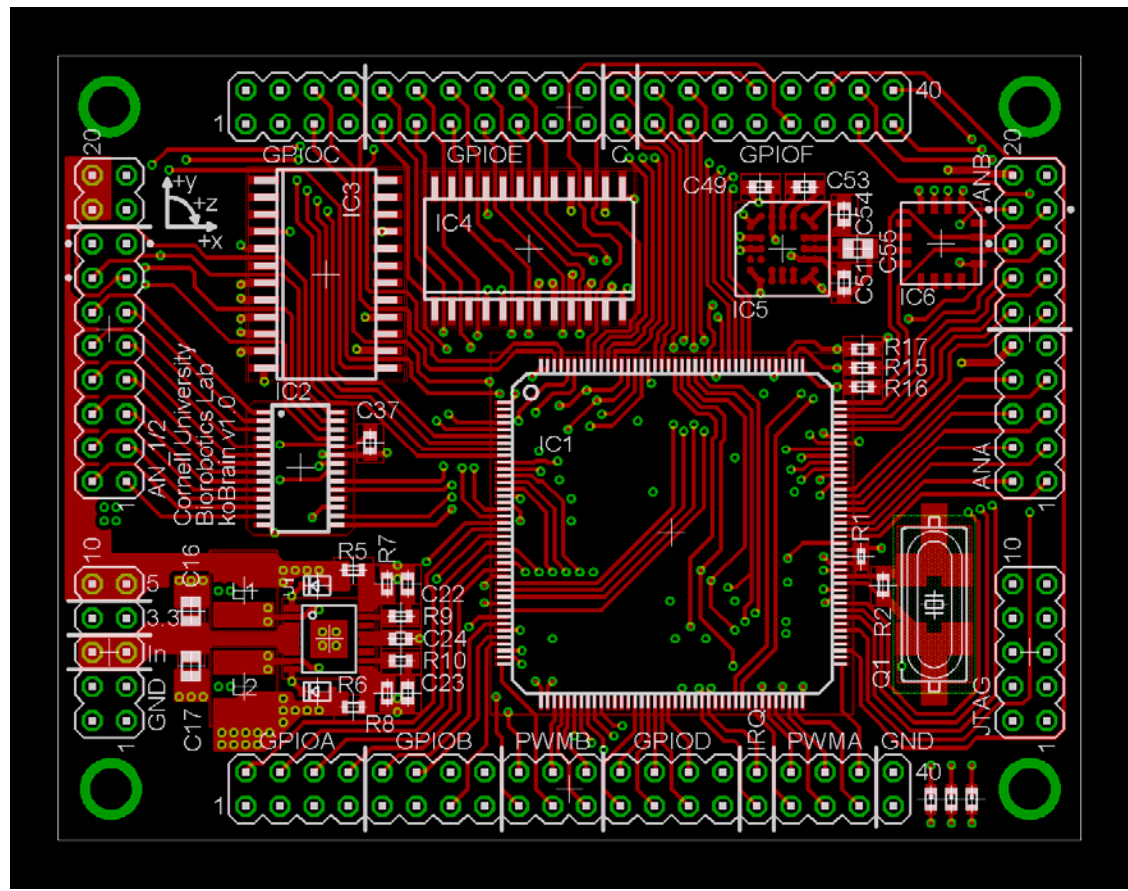

**Figure 22: Microcontroller Board Layout (Top)** 

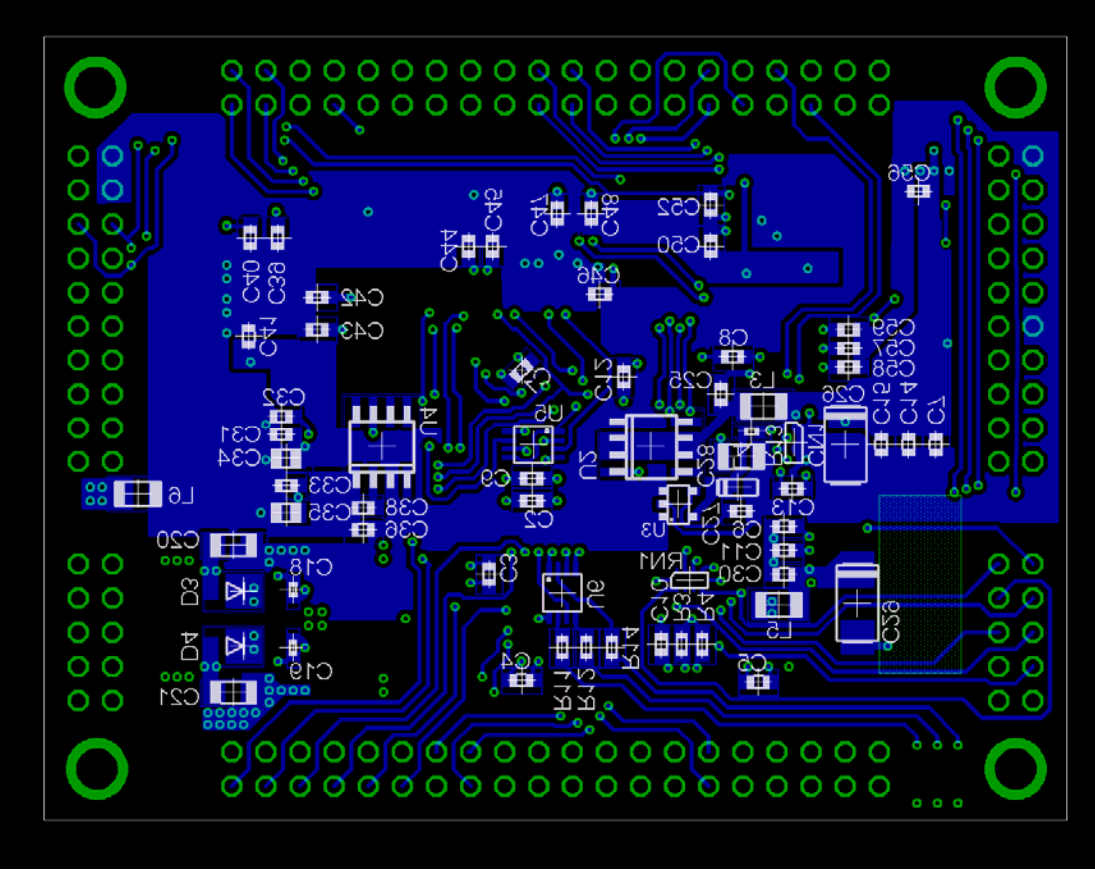

**Figure 23: Microcontroller Board Layout (Bottom)** 

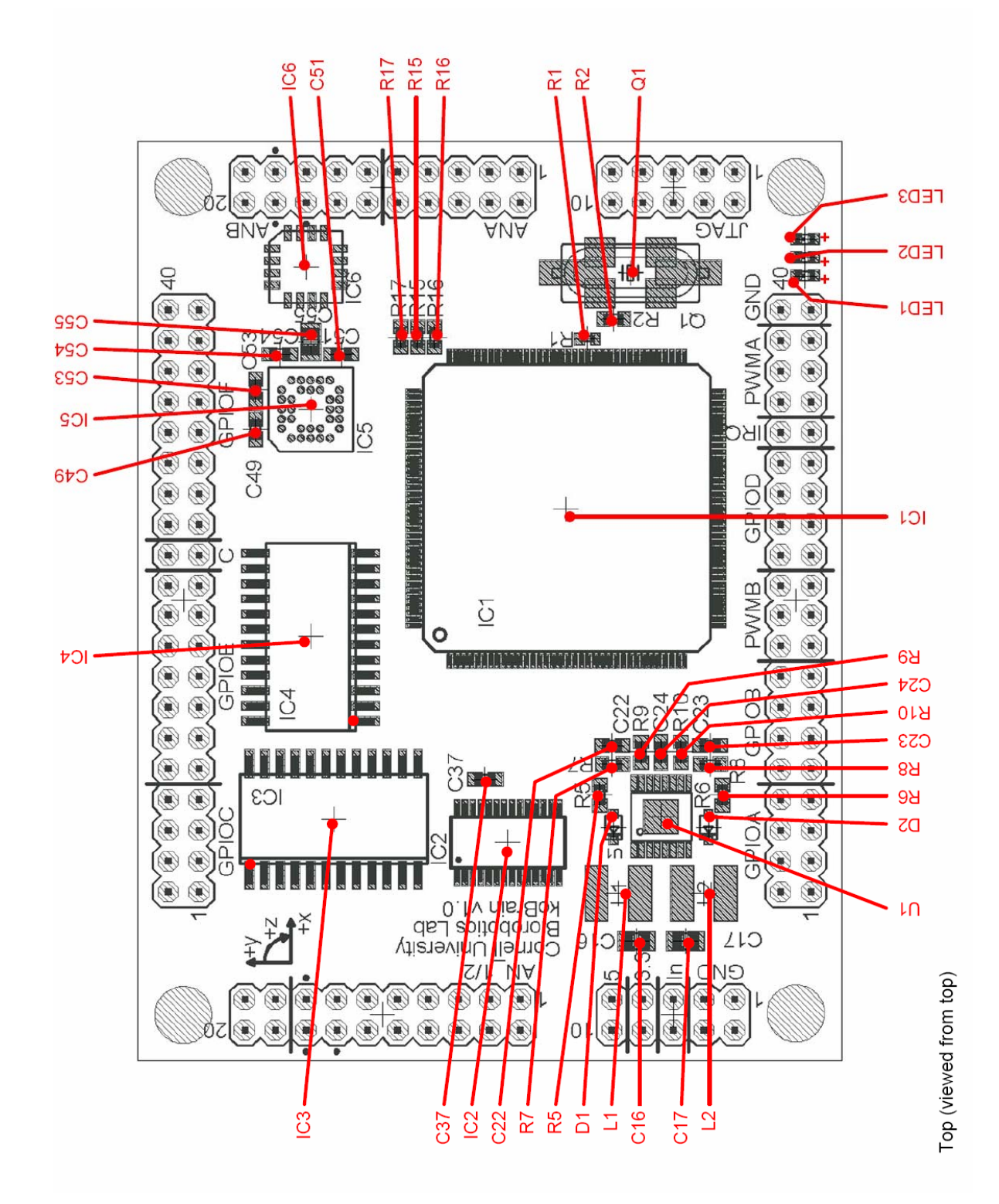

**Figure 24: Component Placement (Top)** 

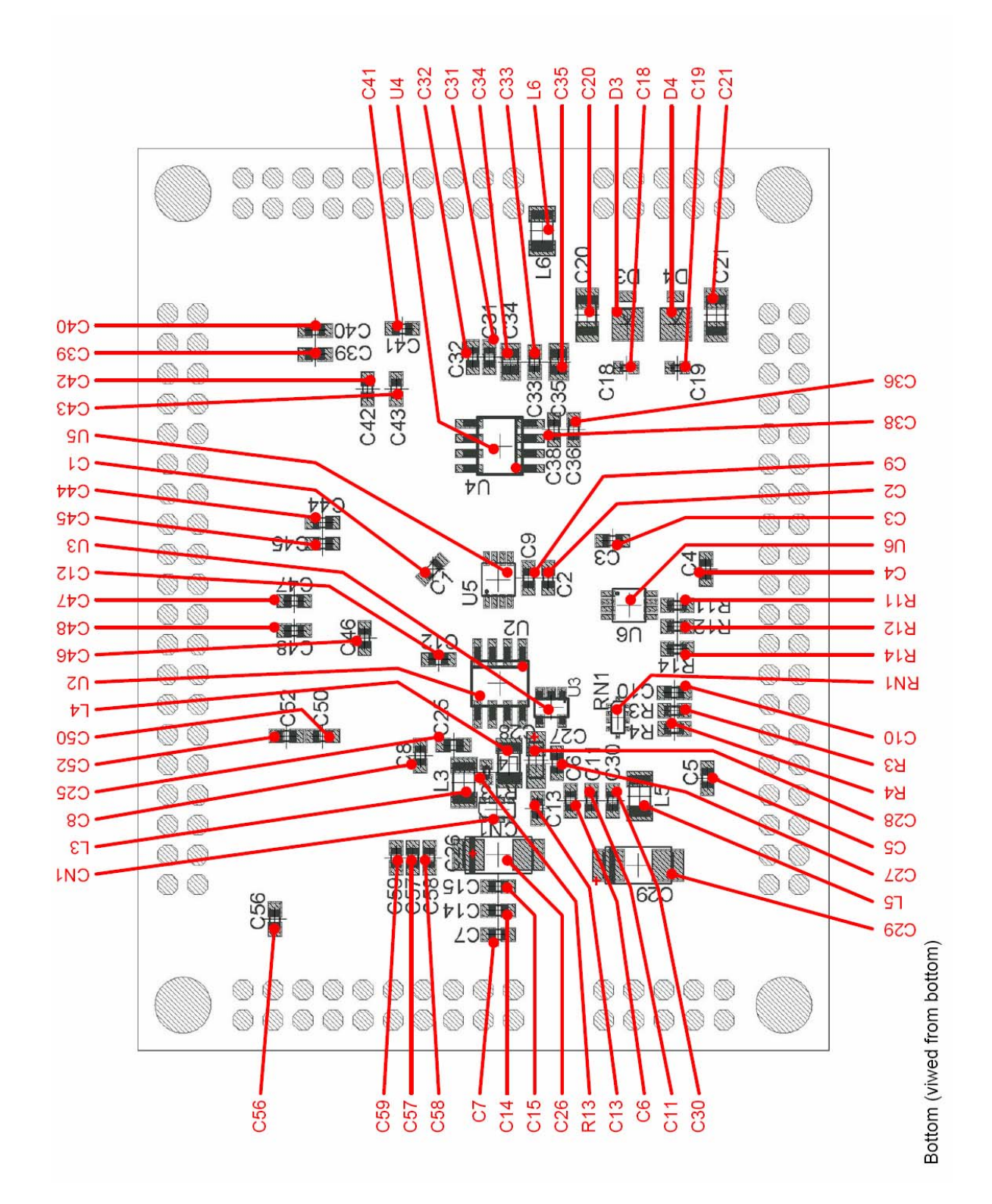

**Figure 25: Component Placement (Bottom)** 

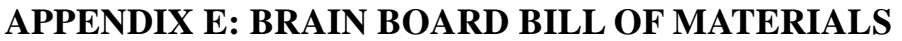

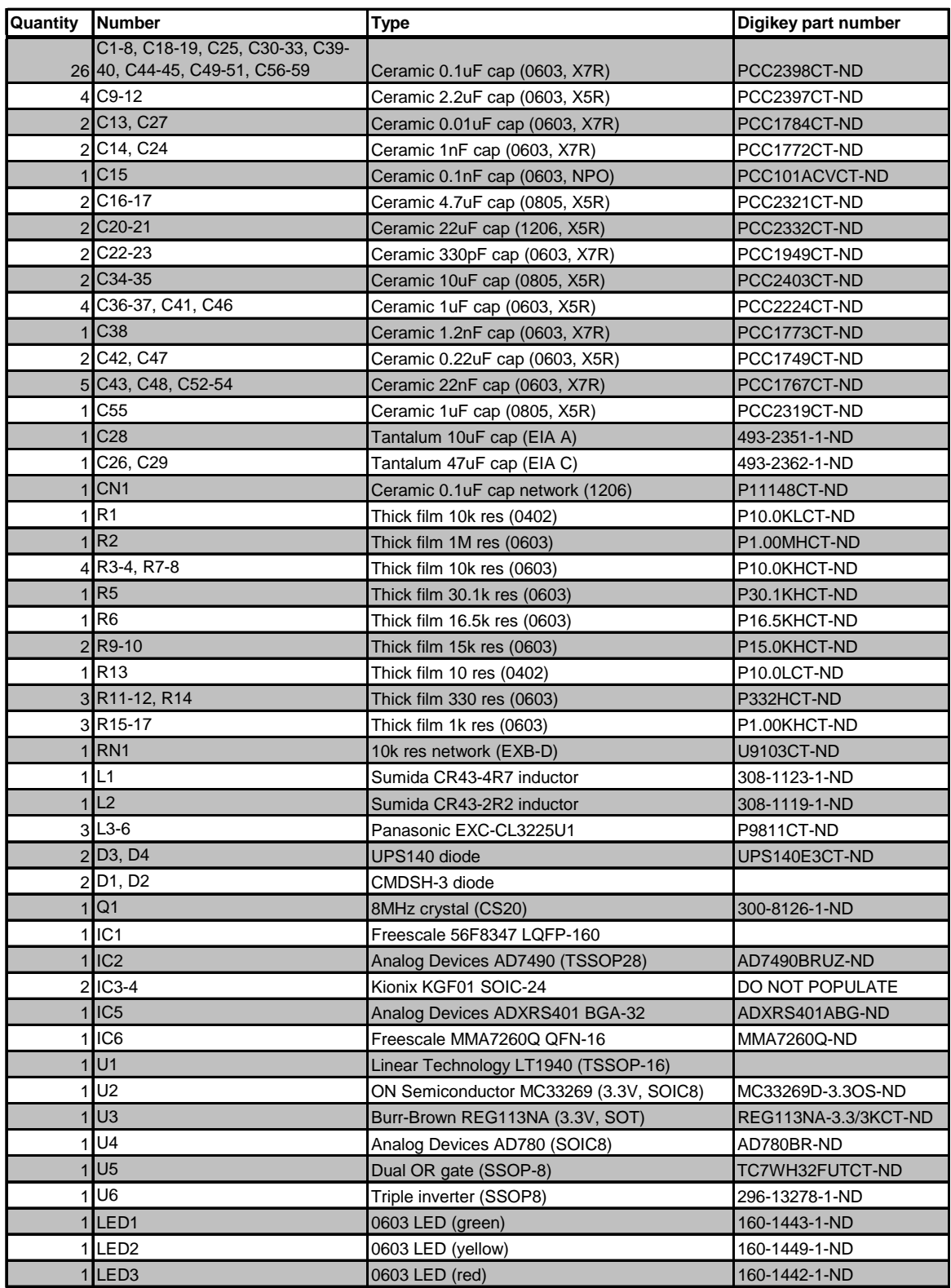

**Table 3: Microcontroller Board Bill of Materials** 

# **APPENDIX F: MC56F8347 PORT FUNCTIONALITIES**

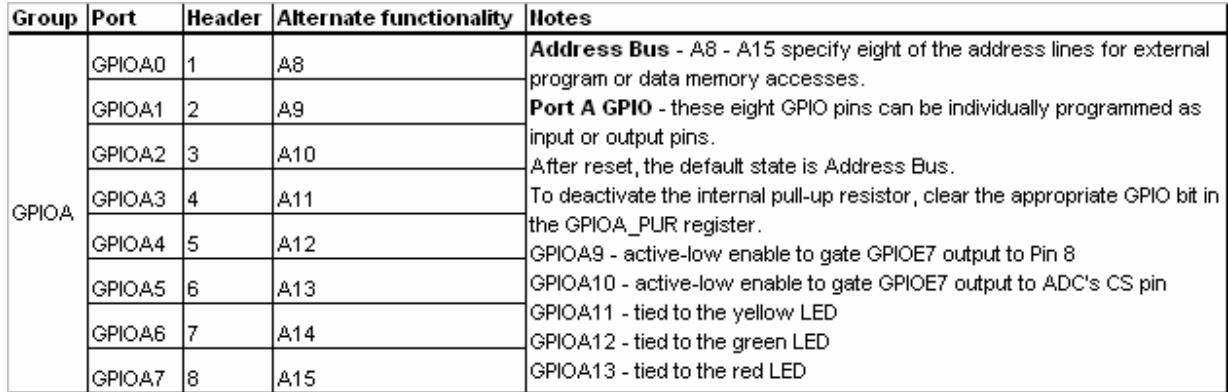

**Table 4: Header Description (PORTA Group)** 

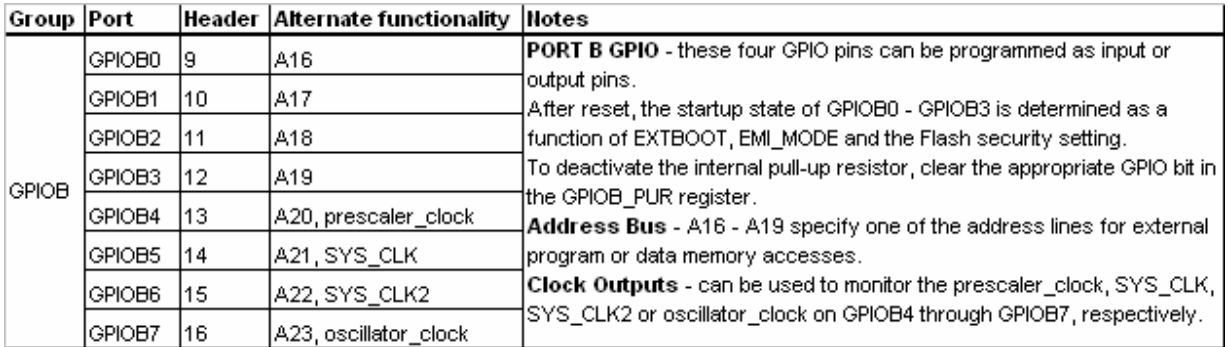

**Table 5: Header Description (PORTB Group)** 

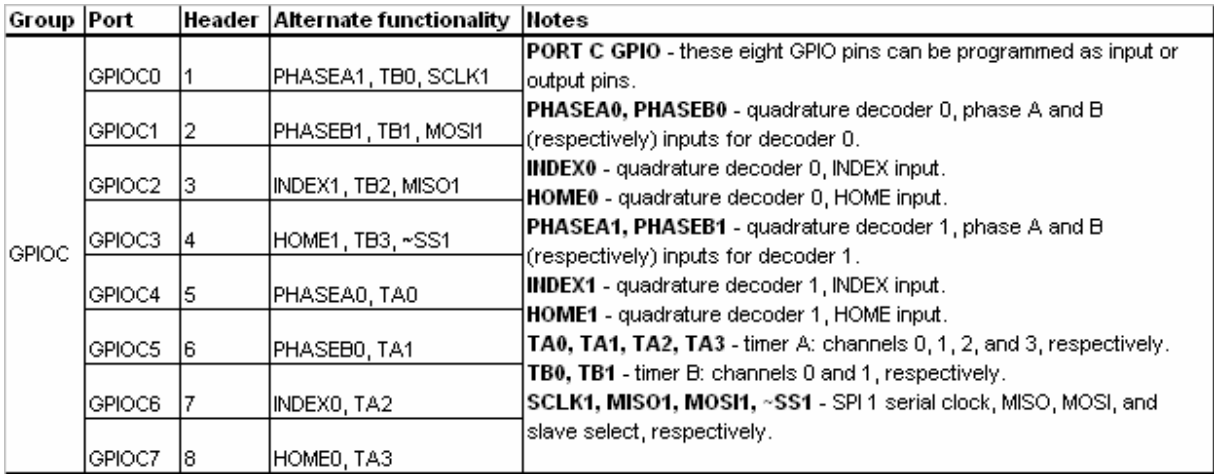

**Table 6: Header Description (PORTC Group)** 

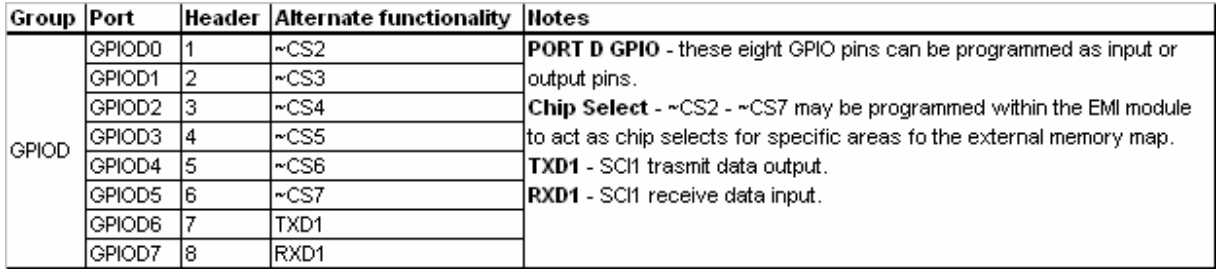

#### **Table 7: Header Description (PORTD Group)**

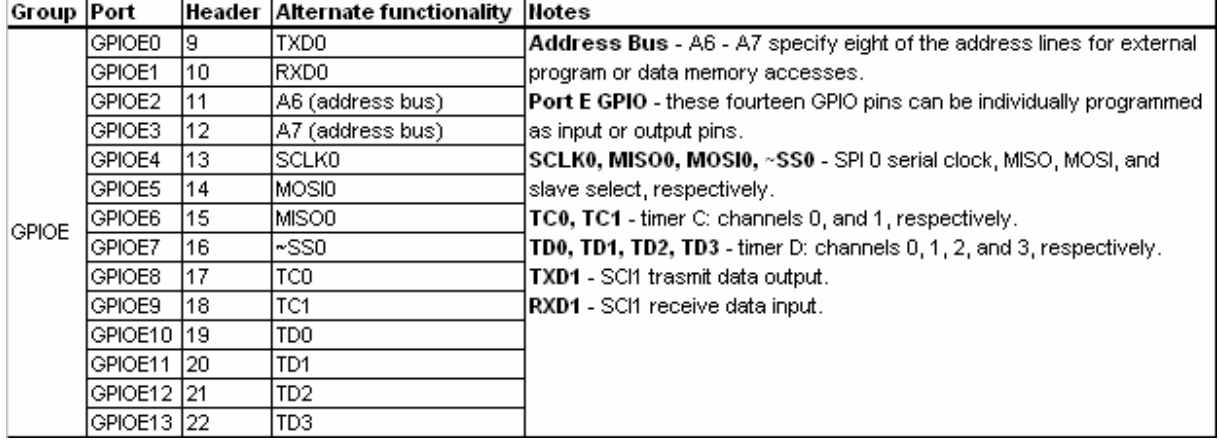

#### **Table 8: Header Description (PORTE Group)**

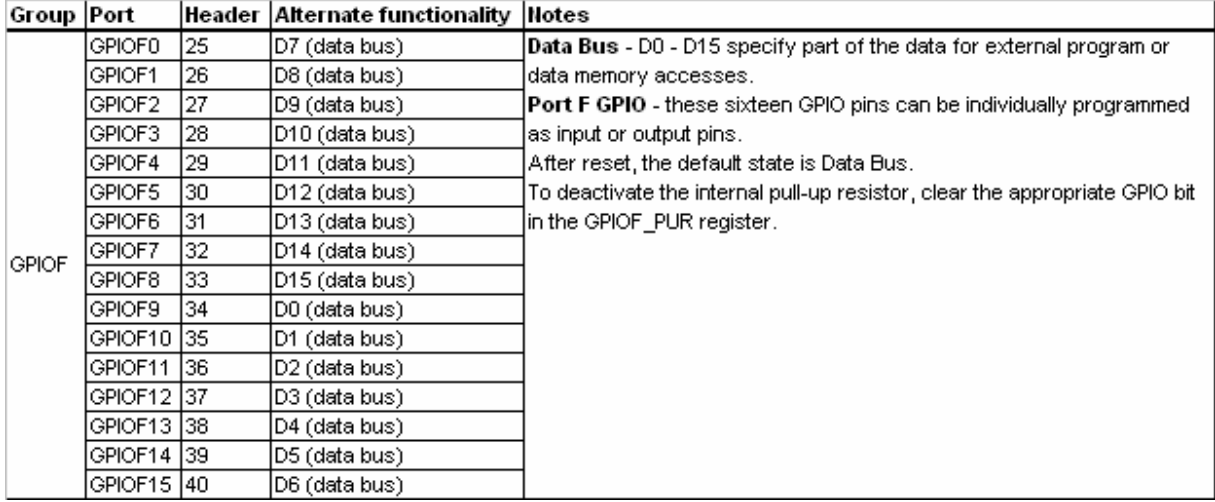

# **Table 9: Header Description (PORTF Group)**

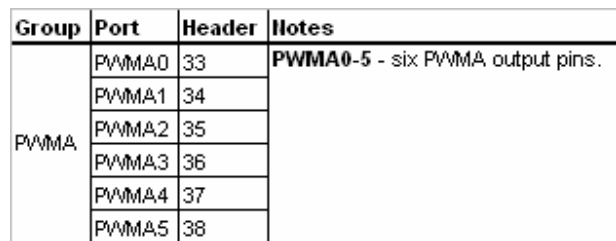

**Table 10: Header Description (PWMA Group)** 

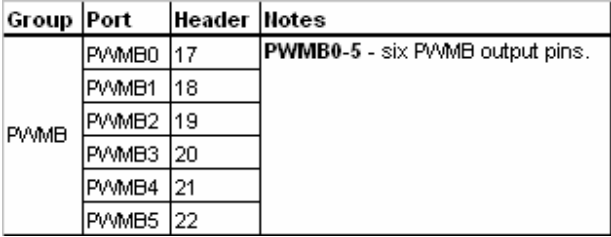

**Table 11: Header Description (PWMB Group)** 

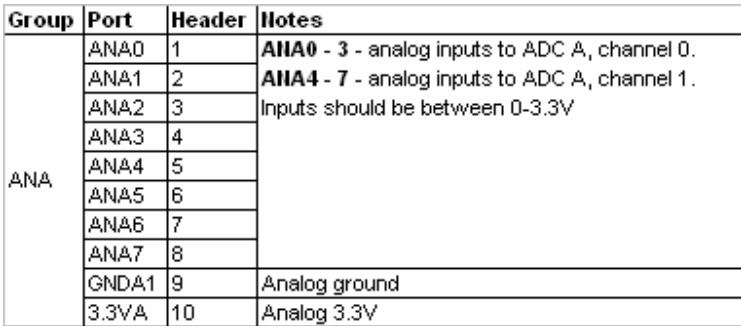

# **Table 12: Header Description (ANA Group)**

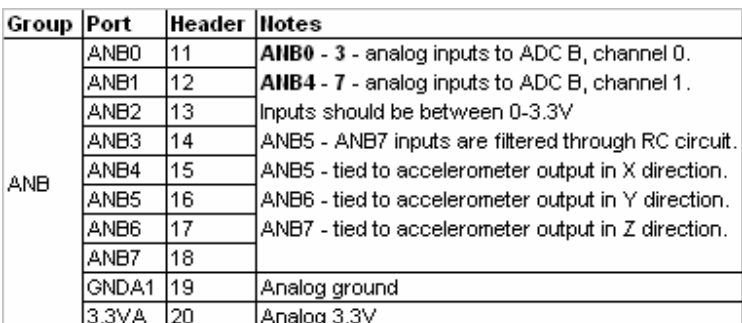

**Table 13: Header Description (ANB Group)** 

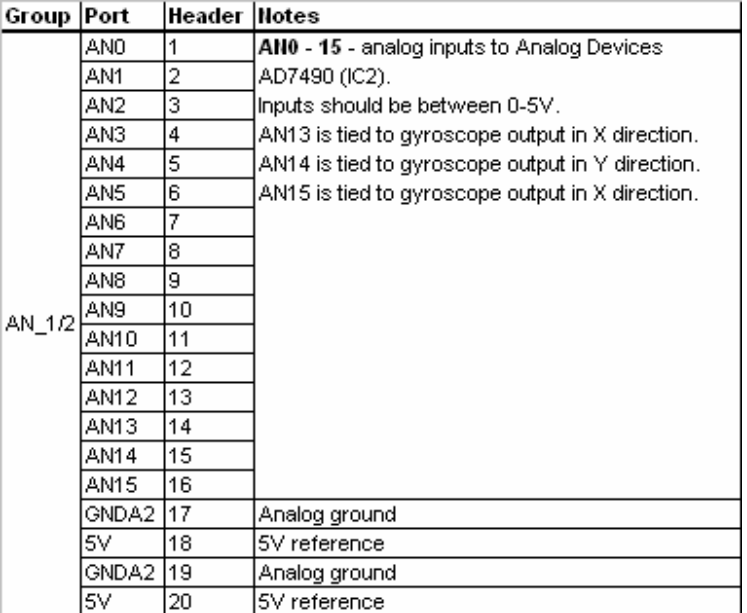

# **Table 14: Header Description (AN\_1/2 Group)**

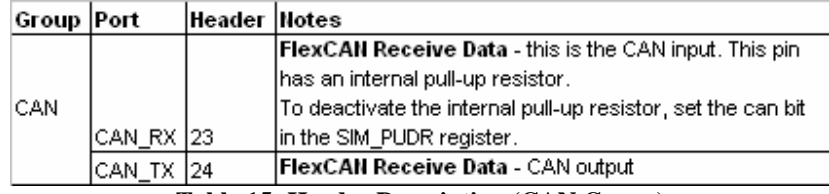

**Table 15: Header Description (CAN Group)** 

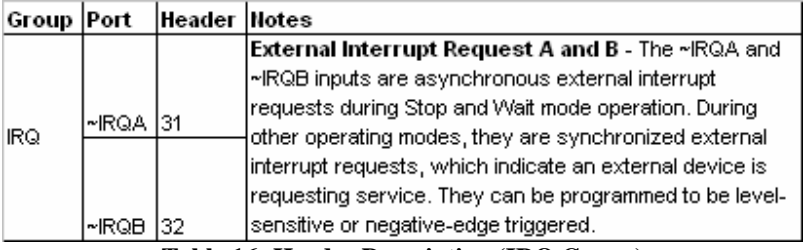

**Table 16: Header Description (IRQ Group)** 

| Group Port  |            | Header   Notes |                                                                            |  |  |
|-------------|------------|----------------|----------------------------------------------------------------------------|--|--|
|             | 3.3V       | 1              | 3.3V digital reference                                                     |  |  |
|             | <b>GND</b> | $\overline{2}$ | Digital ground                                                             |  |  |
|             |            |                | Test Data Input - this input pin provides a serial input data stream to    |  |  |
|             |            |                | the JTAG/EOnE port. It is sampled on the rising edge of TCK and has an-    |  |  |
|             |            |                | on-chip pull-up resistor. This pin is connected to an external 10k pull-up |  |  |
| TDI         |            | з              | resistor.                                                                  |  |  |
|             | <b>GND</b> | 4              | Digital ground                                                             |  |  |
|             |            |                | Test Data Output - this tri-stateable output pin provides a serial output  |  |  |
|             |            |                | data stream from the JTAG/EOnCE port. It is driven in the shift-IR and     |  |  |
|             |            |                | shift-DR controller states, and changes on the falling edge of TCK. This   |  |  |
|             | TDO        | 5              | pin is connected to an external 10k pull-up resistor.                      |  |  |
|             |            |                | Test Mode Select Input - this input pin is used to sequence the JTAG       |  |  |
|             |            |                | TAP controller's state machine. It is sampled on the rising edge of TCK    |  |  |
|             |            |                | and has an on-chip pull-up resistor. This pin is connected to an external  |  |  |
|             | <b>TMS</b> | 6              | 10k pull-up resistor.                                                      |  |  |
|             |            |                | Test Clock Input - this input pin provides a gated clock to synchronize    |  |  |
| <b>JTAG</b> |            |                | the test logic and shift serial data to the JTAG/EOnCE port. The pin is    |  |  |
|             |            |                | connected internally to a pull-down resistor. This pin is connected to an  |  |  |
|             | TCK        | 7              | external 10k pull-up resistor.                                             |  |  |
|             |            |                | Debug Event - this is an active-low debug event signal, connected to       |  |  |
|             | DE         | 8              | an external 10k resistor                                                   |  |  |
|             |            |                | Reset - this input is a direct hardware reset on the processor. When       |  |  |
|             |            |                | ~RESET is asserted low, the device is initialized and placed in the reset. |  |  |
|             |            |                | state. A schmitt trigger input is used for noise immunity. When the        |  |  |
|             |            |                | ~RESET pin is deasserted, the initial chip operating mode is latched form. |  |  |
|             |            |                | the EXTBOOT pin. The internal reset signal will be deasserted.             |  |  |
|             |            |                | synchronous with the internal clocks after a fixed number of internal      |  |  |
|             | ~RESET     | 19             | clocks. This pin is internally pulled-up.                                  |  |  |
|             |            |                | Test Reset - as an input, a low signal on this pin provides a reset        |  |  |
|             |            |                | signal to the JTAG TAP controller. To ensure complete hardware reset,      |  |  |
|             |            |                | ~TRST should be asserted whenever ~RESET is asserted. The only             |  |  |
|             |            |                | exception occurs in a debugging environment when a hardware device.        |  |  |
|             |            |                | reset is required and the JTAG/EOnCE module must not be reset. This        |  |  |
|             | ~TRST      | 10             | pin is internally pulled up.                                               |  |  |

**Table 17: Header Description (JTAG Group)** 

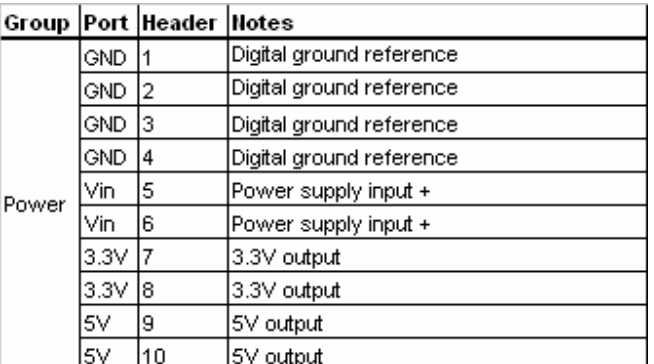

**Table 18: Header Description (Power Group)** 

# **APPENDIX G: H-BRIDGE BOARD TEST PROGRAM**

**Robo.c** 

```
/** ################################################################### 
** Filename : Robo.C 
** Project<br>** Progessor
** Processor : 56F805 
** Version : Driver 01.07 
** Compiler : Metrowerks DSP C Compiler 
** Date/Time : 10/23/2005, 10:44 PM<br>** Abstract :
** Abstract : 
** Main module.<br>** Here is to b
** Here is to be placed user's code.<br>** Settings :
** Settings : 
** Contents
           No public methods
** 
** (c) Copyright UNIS, spol. s r.o. 1997-2004 
** UNIS, spol. s r.o. 
** Jundrovska 33 
** 624 00 Brno
** Czech Republic 
** http : www.processorexpert.com 
** mail : info@processorexpert.com 
** ###################################################################*/ 
/* MODULE Robo */ 
/* Including used modules for compilling procedure */ 
#include "Cpu.h" 
#include "GPIO_A.h" 
#include "GPIO_B.h" 
#include "GPIO_E.h"
#include "PWM1.h"
#include "AS1.h" 
#include "FC1.h" 
#include "QD1.h" 
/* Include shared modules, which are used for whole project */ 
#include "PE_Types.h" 
#include "PE_Error.h" 
#include "PE_Const.h" 
#include "IO_Map.h" 
#include <stdlib.h> // Custom addition: standard library 
#include <stdio.h> // Custom addition: standard i/o 
#include <math.h> // Custom addition: mathematic protocols 
#include <string.h> // Custom addition: handles strings 
#include <float.h> // Custom addition: floating point 
#include "CustomFunctions.h" // Custom functions library 
void main(void) 
{ 
   int i; 
  char strTarget[6], strPosition[6], strDuty[6]; 
   // PID variables 
 long target = 0; 
long \text{err}[ ] = \{0, 0, 0, 0, 0, 0, 0, 0, 0, 0\};
 long dErr = 0; 
 long iErr = 0; 
float Kp = 0.2ifloat K_i = 0.01;float Kd = 5; // Quadrature decoder variables (module QD1) 
  TStateValues QDcounter;<br>long position = 0;
  long position = 0; // Position (from quadrature decoder QD1)<br>long prevPosition= 0; // Position in the previous program loop
  long prevPosition= 0; // Position in the previous program loop<br>int revolution = 0; // Number of revolution
  int revolution = 0; // Number of revolution<br>int prevRevolution = 0; // Number of revolution
 int prevRevolution = 0; // Number of revolution in the prev program loop 
 int posPerRev = 2048; // 2048 positions in 1 revolution
```

```
// PWM-related variables (module PWM1)<br>float dutyPercent = 0; // PWM dut
                                  \frac{1}{2} PWM duty cycle (in %)
   // Time-related variables (module FC1, free counter) 
 word prgmLoopUS = 0; // Microseconds to complete a single program loop 
word tArithmeticEnd; \frac{1}{2} // Time marker (in us) at end of arithmetic operation
  word tSerialEnd; \frac{1}{2} // Time marker (in us) at end of serial communication<br>word tenthUS = 0; \frac{1}{10} 1/10 microseconds in the free counter
  word tenthUS = 0; \frac{1}{10} microseconds in the free counter<br>int countMS = 0; \frac{1}{100} // Counts the number of milliseconds<br>int period = 1000; \frac{1}{100} Number of milliseconds in one "cycle"
                                  \frac{1}{\sqrt{2}} Counts the number of milliseconds
                                  // Number of milliseconds in one "cycle"
   // Mathematical constants 
   const double PI = 3.141592653; 
   /*** Processor Expert internal initialization. DON'T REMOVE THIS CODE!!! ***/ 
   PE_low_level_init(); 
   /*** End of Processor Expert internal initialization. ***/ 
   /* Write your code here */ 
FC1_Reset(); \sqrt{2} // Reset the free counter
 QD1_SetPosition(0); // Reset QD counter 
 QD1_SetRevolution(0); // Reset QD counter 
  GPIO_A_ClrBit(0); \frac{1}{2} // Initialize H-bridge polarity
   GPIO_A_SetBit(1); 
   while(TRUE) 
   { 
        FC1 GetCounterValue(&tenthUS);
        \overline{\text{tArithmeticStart}} = \text{tenthUS}/10;
         // STEP 1: calculate new target 
        target = Target_Step(countMS, period);
 //target = Target_ZigZag(countMS, period); 
 //target = Target_Sine(countMS, period); 
          // STEP 2: obtain latest position feedback 
         for(i=10; i>0; i--)
          { 
                 err[i]=err[i-1]; // Shift the err
history by 1 
 } 
        prevPosition = position;<br>
prevPosition = revolution;<br>
// Save previous revolution<br>
// Save previous revolution
        prevRevolution = revolution;
        QD1_GetCounters(&QDcounter); // Save latest QD info into QDcounter<br>position = (long)((&QDcounter)->Position); // Extract new position<br>revolution = (int)(position/posPerRev); // Calculate new revolution
        position = (long) ((&QDcounter)->Position);
        revolution = (int)(position/posPerRev);err[0] = target - position;<br>dErr = err[0]-err[1];
                                                 // Calculate new error<br>// Calculate d(err) for derivative
        iErr = err[0];for(i=1; i < 10; i++)
         { 
                  iErr += err[i]; // Calculate i(err) for integral 
         } 
          // STEP 3: calculate new duty cycle (in %) 
 dutyPercent = (float)(Kp*err[0] + Kd*dErr + Ki*iErr); 
 SetDutyPercent(fabsf(dutyPercent)); 
         if(dutyPercent < 0) // For negative duty cycle, reverse polarity 
          { 
                 GPIO A SetBit(0); // GPIOA[1:0] = 2b'01 for negative polarity
        GPIO_A_ClrBit(1);
 } 
         else 
          { 
                 GPIO A ClrBit(0); // GPIOA[1:0] = 2b'10 for positive polarity
                 GPIOA SetBit(1);
         } 
         FC1_GetCounterValue(&tenthUS); 
          tArithmeticEnd = tenthUS/10; // Time marker at end of arithmetic operation
```

```
 // STEP 4: parse number into character arrays and transmit over serial port 
        ParseLong(strTarget, target); 
        Print(strTarget); 
       Print(''\t');
        ParseLong(strPosition, position); 
        Print(strPosition); 
       Print(\sqrt[n]{r}\);
       if (countMS<period) countMS++; // If countMS hasn't reached period, add 1<br>else countMS=0; // If countMS has reached period, reset it
                                             // If countMS has reached period, reset it
       FC1_GetCounterValue(\&tenthus); // Get the number of 0.1 microseconds in counter prgmLoopUS = tenthUS/10; // How many microsecounds did the prgm loop take
 prgmLoopUS = tenthUS/10; // How many microsecounds did the prgm loop take? 
while (tenthUS <= 10000) \sqrt{2} Has 1 ms passed in free counter?
        { 
               FC1_GetCounterValue(&tenthUS);// No, get counter value again and keep waiting
 } 
        FC1_Reset(); 
        // Yes, exit the loop and reset the counter 
  } 
   // END MY CODE 
} 
/* END Robo */ 
/ *<br>**
  ** ################################################################### 
** 
** This file was created by UNIS Processor Expert 2.95 [03.58] 
** for the Freescale 56800 series of microcontrollers.
** 
** ################################################################### 
*/ 
CustomFunctions.h 
// Prototypes 
      ParseLong(char *s, long number);
void Print(char *); 
long Target_Step(int countMS, int period);
long Target_ZigZag(int countMS, int period);
//long Target_Sine(int countMS, int period); 
void SetDutyPercent(float percent); 
// Custom Functions 
/** ################################################################### 
** Function : ParseLong<br>** Input : char *s
** Input : char *s
** long number<br>** Output : integer 0
                      : integer 0
** 
** ParseLong takes a long and converts it into a 6-byte character 
** string. The formatting is as follows: 
** " #####" for positive number, and 
** "-#####" for negative number. 
** ###################################################################*/ 
       ParseLong(char *s, long number)
{ 
       int absNum = abs(number); \frac{1}{1} Absolute value of the argument long
        int digit; 
 int div = 10000; 
 int i; 
       if(number < 0) \frac{1}{2} // If number is negative number,
        { // insert a '-' sign 
       s[0] = '-'; } 
       else // Else,
        { // insert a blankspace ' ' character 
              s[0] = ' ' } 
       \text{for}(i=0; i<5; i++)
```

```
 { 
                diagit = (absNum/div) %10;
                switch(digit)
\{ case 1: 
                                 s[i+1] = '1';
                                 break; 
                          case 2: 
                                 s[i+1] = '2'; break; 
                          case 3: 
                                 s[i+1] = '3';
                                 break; 
                          case 4: 
                                 s[i+1] = '4';
                                 break; 
                         case 5: 
                                 s[i+1] = '5';
                                 break; 
                         case 6: 
                                 s[i+1] = '6';
                                 break; 
                         case 7: 
                                 s[i+1] = '7';
                                 break; 
                          case 8: 
                                 s[i+1] = '8';
                                 break; 
                         case 9: 
                                 s[i+1] = '9';
                                  break; 
                         case 0: 
                                 s[i+1] = '0'; break; 
                         default: 
                                 s[i+1] = ' ' break; 
 } 
                \overrightarrow{div} = div/10;
        }<br>s[6] = '\\0';// Insert a void character
         return 0; 
} 
/** ################################################################### 
** Function : Print<br>** Input : char :
                        : char String[]
** 
** Print takes a character string, and sends it out via 
** asynchronous transmitter AS1. Use this funciton in this manner:<br>** print("Hello World!"): or
** Print("Hello World!"); or 
                                                  where message is a character array
** ###################################################################*/ 
void Print(char String[]) 
 int i; 
 int N = strlen(String); 
        for(i=0; i< N; i++) { 
                AS1_SendChar(String[i]); // Send String[i] across the SCI bus<br>while(AS1_GetCharsInTxBuf() != 0); // Wait until Tx buffer cleared
                while(AS1_GetCharsInTxBuf() != 0);
         } 
} 
/** ################################################################### 
** Function : Target_Step<br>** Input : int countMS
** Input : int countMS 
** int period<br>** Output : long target
                         : long target
** 
** Target_Step takes countMS (millisecond counter) and period (in ms) 
** and generates a "step" target profile that switches between 2048
        and \overline{0} every period/2.
** ###################################################################*/
```
{

```
long Target_Step(int countMS, int period) 
{ 
        long target;
         if(countMS < period/2) 
         { 
                target = 2048;
 } 
         else 
\left\{ \begin{array}{ccc} & & \\ & & \end{array} \right.target = 0; } 
         return target; 
} 
/** ################################################################### 
** Function : Target_ZigZag<br>** Input : int countMS
** Input : int countMS 
** int period 
                        : long target
** 
** Target_ takes countMS (millisecond counter) and period (in ms) 
** and generates a linear "zigzag" target profile that rises from 0 to 
** between 0<countMS<period/2 and decreases from 2048 to 0 betwen
** period/2<countMS<period. 
** ###################################################################*/ 
long Target_ZigZag(int countMS, int period) 
{ 
         long target; 
         if(countMS < period/2) 
         { 
                 target = (long)2048*2*(((double)countMS)/((double)period)); 
         } 
         else 
         { 
                target = (\text{long})2048*2*(1-((double)countMS)/((double)period)); } 
        target = target; return target; 
} 
/*long Target_Sine(int countMS, int period) 
{ 
        long target;<br>const double
                       PI = 3.141592653;target = (\text{long})512*sin(2*PI*((double)countMS)/(double)period)); return target; 
}*/ 
/** ################################################################### 
** Function : SetDutyPercent 
                        : float percent
** 
** SetDutyPercent takes a floating-point "percent" value (between 0 and 
** 100) and sets the duty cycle of the PWM1 module. There is a "clamp" 
** feature which keeps the duty cycle between 0 and PWM frequency.<br>** feature which keeps the duty cycle between 0 and PWM frequency.
** IMPORTANT NOTE: this function assumes a 20 kHz PWM frequency, or 
                                        a 400 clock ticks which translate to 50 us.
** ###################################################################*/ 
void SetDutyPercent(float percent) 
{ 
        if(percent > 99.75)
         { 
                 PWM1_SetDutyTicks32(399); 
 } 
         else if(percent < 0.25) 
         { 
        PWM1_SetDutyTicks32(1);
 } 
         else 
         { 
                 PWM1_SetDutyTicks32((unsigned long)(400*percent/100)); 
         } 
}
```
# **APPENDIX H: PERIPHERAL SETUP FOR H-BRIDGE BOARD TEST**

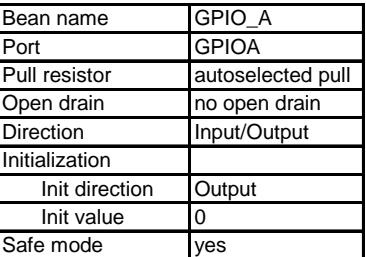

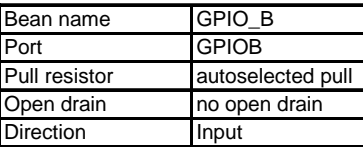

| Bean name      | GPIO_E            |
|----------------|-------------------|
| Port           | <b>GPIOE</b>      |
| Pull resistor  | autoselected pull |
| Open drain     | no open drain     |
| Direction      | Input/Output      |
| Initialization |                   |
| Init direction | Output            |
| Init value     | ი                 |
| Safe mode      |                   |

**Table 19: Peripheral Setup for H-Bridge Board Test 1** 

| Bean name                      | PWM1            |
|--------------------------------|-----------------|
| PWM or PPG timer               | PWModA0         |
| Output pin                     | PWMA0           |
| Counter                        | PWM A           |
| Interrupt service/event        | <b>Disabled</b> |
| <b>PWMA</b>                    |                 |
| PWMA prescaler                 | 1               |
| Period                         | 20 kHz          |
| Starting pulse width           | $0.025$ us      |
| Initial polarity               | high            |
| Iterations before action/event | 1               |
| Safe peiod in modes            | no              |
| Bean uses entire timer         | ves             |
| Initialization                 |                 |
| Enabled in init code           | yes             |
| Events enabled in init         | ves             |

**Table 20: Peripheral Setup for H-Bridge Board Test 2** 

| Bean name                 | AS <sub>1</sub>  |
|---------------------------|------------------|
| Channel                   | SCI <sub>1</sub> |
|                           |                  |
| Interrupt service/event   | <b>Disabled</b>  |
| Settings                  |                  |
| Parity                    | none             |
| Width                     | 8bits            |
| Stop bit                  | 1                |
| SCI output mode           | Normal           |
| Receiver                  | Disabled         |
| Transmitter               | Enabled          |
| TxD                       | GPIOD6 TXD1      |
| TxD pin signal            |                  |
| <b>Baud</b> rate          | 230400 baud      |
| Break signal              | Disabled         |
| Wakeup condition          | Idle line wakeup |
| <b>Transmitter output</b> | Not inverted     |
| Stop in wait mode         | no               |
| Initialization            |                  |
| Enabled in init code      | yes              |
| Events enabled in init    | yes              |

**Table 21: Peripheral Setup for H-Bridge Board Test 3** 

| Bean name                | FC <sub>1</sub> |
|--------------------------|-----------------|
| Timer                    | TMRD0_Compare   |
| Counter                  | TMRD0           |
| Interrupt service/event  | Disabled        |
| Prescaler                |                 |
| Period                   | 52428 ticks     |
| Same resolution in modes | yes             |
| Same resolution in modes | no              |
| Initialization           |                 |
| Enabled in init code     | ves             |
| Events enabled in init   | ves             |
|                          |                 |

**Table 22: Peripheral Setup for H-Bridge Board Test 4** 

| Bean name               | QD1           |
|-------------------------|---------------|
| Device                  | Quad_Decoder1 |
|                         |               |
| Interrupt service/event | Disabled      |
| Phase A pin             | PHASEA1 TB0   |
| Phase B pin             | PHASEB1 TB1   |
| Index                   | INDEX1 TB2    |
| Index edge              | positive edge |
| Index initialization    | no            |
| Home                    | HOME1_TB3     |
| Home edge               | positive edge |
| Home initialization     | no            |
| Watchdog                | Disabled      |
| Bypass decoder          | no            |
| Reverse counting        | no            |
| SwitchMatrix 1          |               |
| Mode                    | Raw input     |
| FIR value               | 0             |
| Filter frequency (kHz)  | 0             |
| Initialization          |               |
| Events enabled in init  | yes           |

**Table 23: Peripheral Setup for H-Bridge Board Test 5** 

### **APPENDIX I: BRAIN BOARD TEST PROGRAM**

```
/** ################################################################### 
** Filename : Brain01.C 
** Project : Brain01 
** Processor : 56F8347<br>** Version : Driver
** Version : Driver 01.09 
** Compiler : Metrowerks DSP C Compiler 
** Date/Time : 4/19/2006, 2:38 PM<br>** Phstract :
** Abstract : 
** Main module.<br>** Main module.
** Here is to be placed user's code.<br>** Settings :
** Settings : 
** Contents<br>** No p
           No public methods
** 
** (c) Copyright UNIS, spol. s r.o. 1997-2004 
** UNIS, spol. s r.o. 
** Jundrovska 33 
** 624 00 Brno
** Czech Republic<br>** http : ww
** http : www.processorexpert.com 
** mail : info@processorexpert.com 
** ###################################################################*/ 
/* MODULE Brain01 */ 
/* Including used modules for compiling procedure */ 
#include "Cpu.h" 
#include "Events.h" 
#include "A.h" 
#include "B.h" 
#include "C.h" 
#include "D.h" 
#include "F.h" 
#include "SPI0Sel.h" 
#include "ChipSelect.h" 
#include "LED.h" 
#include "ANA.h" 
#include "ANB.h" 
#include "MSInt.h" 
#include "Math.h" 
#include "PulseA.h" 
#include "PulseB.h" 
#include "SPI.h" 
\tilde{a} /* Include shared modules, which are used for whole project */
#include "PE_Types.h" 
#include "PE_Error.h" 
#include "PE_Const.h" 
#include "IO_Map.h" 
\frac{1}{2} include \frac{1}{2}#define t1 1000; 
#define PutYellow(a) a ? LED_SetBit(0) : LED_ClrBit(0) #define GetYellow() LED GetBit(0)
#define GetYellow()<br>#define PutGreen(a)
                                 a ? LED_SetBit(1) : LED_ClrBit(1) : LED_ClrBit(1)
#define GetGreen()<br>#define PutRed(a)
#define PutRed(a) a ? LED_SetBit(2) : LED_ClrBit(2) #define GetRed() LED GetBit(2)
#define GetRed() LED_GetBit(2)<br>#define SetDutyPercentA(ch,val) Pulse
#define SetDutyPercentA(ch,val) PulseA_SetDuty(ch,(int)(3000*(long)val/100)) 
                                        PulseB_SetDuty(ch,(int)(3000*(long)val/100))
void task1(void); 
unsigned int time1; 
unsigned int upPWM, duty; 
unsigned int ANAVal[8], ANBVal[8], ANVal[16];
extern unsigned int data; 
int main(void) 
{
```

```
 int i, j; 
        unsigned int temp[1000];
         long sum, avg, stdev; 
         unsigned int local[16]; 
   /*** Processor Expert internal initialization. DON'T REMOVE THIS CODE!!! ***/ 
  PE_low_level_init();
   /*** End of Processor Expert internal initialization. ***/ 
   /* Write your code here */ 
        time1 = t1; /* Initialization for PWM "sweep" test */ 
 duty = 0; //Initial duty cycle value for PWM 
 upPWM = 1; //Variable for PWM "sweep" test - upcount from 0 to 100% first 
         /* Initialization for SPI ADC */ 
 for(i=0; i<16; i++) local[i] = 0; //Initialize local probe array 
for(i=0; i<16; i++) ANVal[i] = 0; //Initialize count storage
         SPI0Sel_ClrBit(0); 
         SPI0Sel_ClrBit(1); 
         /* BEGIN A/C performance test for average and stdev */ 
        for (i = 0; i < 1000; i++) { 
                 ANB Measure(1);
         //Perform A/D for all channels, ANB15:0 
                  ANB_GetChanValue16(0, &temp[i]); //Save one channel value in temp[i] 
        temp[i] >>= 4;
 } 
        sum = 0; \frac{1}{2} //Accumulator for A/D counts
        for (i = 0; i < 1000; i++)sum += temp[i]; \frac{1}{2} //Sum A/D counts<br>avg = sum/1000; //Calc avg A/D co
 avg = sum/1000; //Calc avg A/D count across 1000 samples 
sum = 0; //Sum (sample[i]-avg)^2
        for (i = 0; i < 1000; i++)sum += ((\text{long})\text{temp}[i]-\text{avg})*((\text{long})\text{temp}[i]-\text{avg});
        \begin{array}{rcl}\n\text{stdev} & = & \text{Math\_mfr32Sqrt(sums1)}; \\
\text{stdev} & = & \text{stdev}/999; \\
\end{array}, .<br>//Calc stdev across 1000 samples
        \texttt{asm}(\texttt{NOP}) ;
         /* END A/D performance test */ 
         //Send dummy conversion to AD7490 
         ChipSelect_ClrVal(); 
        while(ERR<sup>OK</sup> != SPI<sup>SendChar(0xffff)) ;</sup>
         //Dummy conversions 
         //Configure AD7490 
         ChipSelect_ClrVal(); 
         while(ERR_OK != SPI_SendChar(0b1111111110010000)) ; //Write to control reg 
         /* BEGIN AD7490 SPI performance test for average and stdev */ 
        j = 0;for(i=0; i<16000; i++)\left\{ \begin{array}{ccc} & & \\ & & \end{array} \right. ChipSelect_ClrVal(); 
                 while(ERR_OK := SPI_SendChar(0)) ;
                 while(FALSE==ChipSelect_GetVal()) ; //Wait until CS cleared by ISR
                  if(((0xf000 & data)>>12)==15) 
\{temp[j] = data & 0x0fff;j++i } 
        \}<br>sum = 0;
                                             //Accumulator for A/D counts
        for(i = 0; i < i; i++)
        \begin{array}{lll}\n\text{sum} & +\text{temp}[i] \\
\text{sum} & +\text{temp}[i] \\
\text{avg} & = \text{sum}/i \\
\end{array} //Sum A/D counts
        avg = sum/j;<br>
\frac{1}{3} //Calc avg A/D count across j samples<br>
\frac{1}{3} sum = 0;<br>
//Sum (sample[i]-avg)^2
                                             \frac{1}{\sqrt{Sum}} (sample[i]-avg)^2
        for(i = 0; i < j; i++)sum += ((\text{long})\text{temp}[i]-\text{avg})*((\text{long})\text{temp}[i]-\text{avg});
        \begin{aligned} \texttt{stdev} \; &= \; \texttt{Math\_mfr32Sqrt} \left( \, \texttt{sum} < 1 \, \right) \, ; \\ \texttt{stdev} \; &= \; \texttt{stdev} \, / \, \left( \, j \! - \! 1 \right) \, ; \end{aligned}\sigma//Calc stdev across j-1 samples
```

```
 asm(NOP); 
         /* END AD7490 SPI performance test for average and stdev */ 
   while(1) 
   { 
         if(time1 == 0) task1(); //Run task1 every t1 milliseconds 
       for(i=0; i<16; i++) local[i] = ANVal[i]; //Get AD7490 results in local
   } 
} 
//-------------------------------------------------- 
void task1(void) 
{ 
        char probe; 
       time1 = +1; //AD7490 conversion 
        ChipSelect_ClrVal(); 
       while(ERR\overline{OK} != SPI\_SendChar(0)) ;
        ChipSelect_SetVal(); 
         /* Store ADC results from previous run */ 
       ANA GetValue16(&ANAVal[0]);
        ANB_GetValue16(&ANBVal[0]); 
         /* Start next ADC */ 
       ANA Measure(1);
       ANB_Measure(1);
         /* LED blink test code */ 
        PutYellow(!GetYellow()); 
        PutGreen(!GetGreen());
        PutRed(!GetRed()); 
       B_PutVal(~B_GetVal());
         /* PWM sweep test code */ 
        duty += (upPWM != 0) ? 1.8 : -1.8;
       upPWM = (upPWM) ? !(duty >= 100) : (duty <= 0);
       SetDutyPercentA(0,duty);
   PulseA_Load(); 
         /* PORT A-F output test code */ 
         A_PutVal((unsigned char)~A_GetVal()); 
         B_PutVal((unsigned char)~B_GetVal()); 
         C_PutVal((unsigned char)~C_GetVal()); 
        D_PutVal((unsigned char)~D_GetVal()); 
        E_PutVal((unsigned char)~E_GetVal()); 
        F_PutVal(~F_GetVal()); 
} 
/* END Brain01 *//* 
** ################################################################### 
** 
** This file was created by UNIS Processor Expert 2.96 [03.65] 
       for the Freescale 56800 series of microcontrollers.
** 
** ################################################################### 
*/ 
/** ################################################################### 
** Filename : Events.C 
** Project<br>** Processol
** Processor : 56F8347<br>** Beantype : Events
** Beantype : Events 
** Version : Driver 01.02<br>** Compiler : Metrowerks D
** Compiler : Metrowerks DSP C Compiler 
** Date/Time : 4/19/2006, 2:59 PM
** Abstract<br>** This
** This is user's event module. 
** Put your event handler code here.
      Settings :
```

```
** Contents : 
            * MSInt_OnInterrupt - void MSInt_OnInterrupt(void);
** 
** (c) Copyright UNIS, spol. s r.o. 1997-2004 
** UNIS, spol. s r.o. 
** Jundrovska 33 
** 624 00 Brno
** Czech Republic<br>** http : ww
** http : www.processorexpert.com 
** mail : info@processorexpert.com 
** ###################################################################*/ 
/* MODULE Events */ 
#include "Cpu.h" 
#include "Events.h" 
extern int time1; 
extern int ANVal[16];
unsigned int data; 
/* 
** =================================================================== 
       Event : MSInt_OnInterrupt (module Events)
** 
** From bean : MSInt [TimerInt] 
** Description : 
** When a timer interrupt occurs this event is called (only 
** when the bean is enabled - "Enable" and the events are 
** enabled - "EnableEvent"). 
** Parameters : None 
** Returns : Nothing 
** =================================================================== 
*/ 
#pragma interrupt called /* Comment this line if the appropriate 'Interrupt preserve registers' 
property */ 
\frac{1}{1} \frac{1}{1} \frac{1}{1} \frac{1}{1} \frac{1}{1} \frac{1}{1} \frac{1}{1} \frac{1}{1} is set to 'yes' (#pragma interrupt saveall is generated before the ISR)
      * /
void MSInt_OnInterrupt(void) 
{ 
  /* Write your code here \dots */<br>if(time1 > 0) time1--;
 if(time1 > 0)} 
/* 
** =================================================================== 
                    : SPI_OnRxChar (module Events)
** 
** From bean : SPI [SynchroMaster] 
** Description : 
** This event is called after a correct character is<br>** Peceived
** received.<br>** DMA mode:
** DMA mode:<br>** If DMA co
** If DMA controller is available on the selected CPU and<br>** the receiver is configured to use DMA controller then
** the receiver is configured to use DMA controller then<br>** this syort is display only OnEullByBuf mathod can be
** this event is disabled. Only OnFullRxBuf method can be 
** used in DMA mode.<br>** Parameters : None
** Parameters : None 
** Returns : Nothing 
** =================================================================== 
*/ 
#pragma interrupt called /* Comment this line if the appropriate 'Interrupt preserve registers' 
property */ 
\frac{1}{1} \frac{1}{1} \frac{1}{1} \frac{1}{1} \frac{1}{1} \frac{1}{1} \frac{1}{1} \frac{1}{1} is set to 'yes' (#pragma interrupt saveall is generated before the ISR)
      * /
void SPI_OnRxChar(void) 
{ 
   /* Write your code here ... */ 
   //unsigned int data; 
  while(ERR_OK != SPI_RecvChar(&data)) ;
  \text{ANVal}(\text{0xf000} \& \text{data}) \rightarrow 12] = \text{data} \& \text{0x0fft}; ChipSelect_SetVal(); 
} 
/*
```

```
** =================================================================== 
      Event : SPI_OnTxChar (module Events)
** 
** From bean : SPI [SynchroMaster] 
** Description : 
** This event is called after a character is transmitted.<br>** Parameters : None
** Parameters : None<br>** Returns : Nothing
      Returns
** =================================================================== 
*/ 
#pragma interrupt called /* Comment this line if the appropriate 'Interrupt preserve registers' 
property */ 
\frac{1}{2} /* is set to 'yes' (#pragma interrupt saveall is generated before the \frac{1}{2}ISR) */ 
void SPI_OnTxChar(void) 
{ 
  /* Write your code here ... */ 
} 
/* 
** =================================================================== 
      Event : SPI_OnError (module Events)
** 
** From bean : SPI [SynchroMaster] 
** Description : 
** This event is called when a channel error (not the error 
** returned by a given method) occurs. The errors can be 
** read using <GetError> method. 
** Parameters : None 
** Returns : Nothing 
** =================================================================== 
*/ 
#pragma interrupt called /* Comment this line if the appropriate 'Interrupt preserve registers' 
property */ 
\frac{1}{1}<br>ISR) \frac{1}{1} \frac{1}{2} \frac{1}{2} \frac{1}{2} \frac{1}{2} is set to 'yes' (#pragma interrupt saveall is generated before the
      * /
void SPI_OnError(void) 
{ 
  /* Write your code here ... */ 
} 
/* END Events */ 
/* 
** ################################################################### 
** 
** This file was created by UNIS Processor Expert 2.96 [03.65] 
      for the Freescale 56800 series of microcontrollers.
** 
** ###################################################################
```
\*/

# **APPENDIX J: PERIPHERAL SETUP FOR BRAIN BOARD TEST**

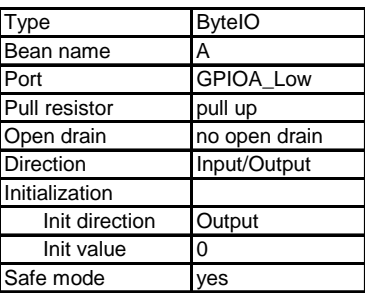

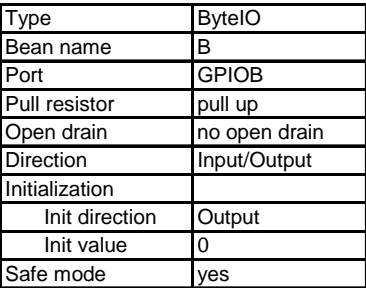

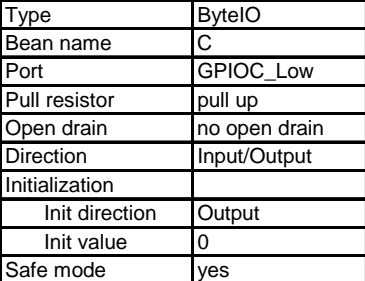

| <b>Type</b>    | <b>BytelO</b> |
|----------------|---------------|
| Bean name      | D             |
| Port           | GPIOD_LOW     |
| Pull resistor  | pull up       |
| Open drain     | no open drain |
| Direction      | Input/Output  |
| Initialization |               |
| Init direction | Output        |
| Init value     | ი             |
| Safe mode      | es            |

**Table 24: Peripheral Setup for Brain Board Test 1** 

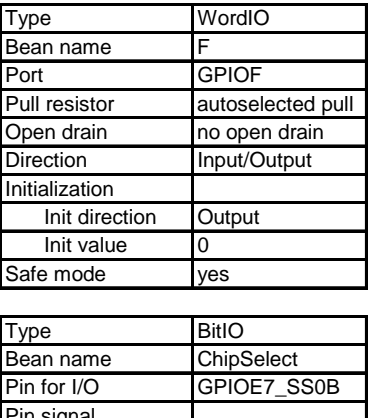

| Pin for I/O      | GPIOE7 SS0B       |
|------------------|-------------------|
| Pin signal       |                   |
| Pull resistor    | autoselected pull |
| Open drain       | no open drain     |
| Direction        | Output            |
| Initialization   |                   |
| Init direction   | Output            |
| Init value       |                   |
| Safe mode        | ves               |
| Optimization for | eed               |

**Table 25: Peripheral Setup for Brain Board Test 2** 

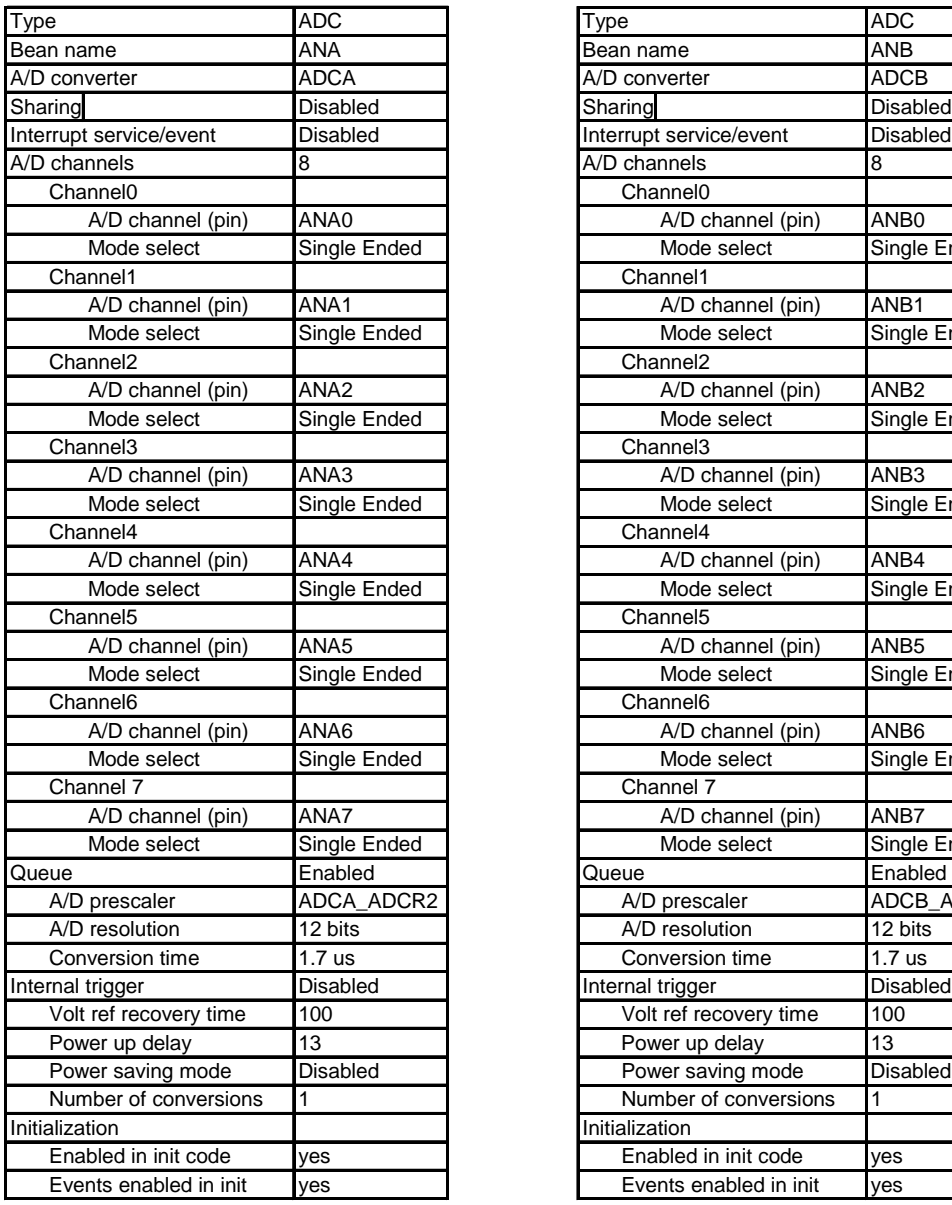

|                        | ADC               | Type                           | ADC               |
|------------------------|-------------------|--------------------------------|-------------------|
| n name                 | ANA               | Bean name                      | ANB               |
| converter              | ADCA              | A/D converter                  | ADCB              |
| ring                   | <b>Disabled</b>   | Sharing                        | Disabled          |
| rupt service/event     | Disabled          | Interrupt service/event        | Disabled          |
| channels               | 8                 | A/D channels                   | 8                 |
| Channel <sub>0</sub>   |                   | Channel <sub>0</sub>           |                   |
| A/D channel (pin)      | ANA0              | A/D channel (pin)              | ANB <sub>0</sub>  |
| Mode select            | Single Ended      | Mode select                    | Single Ended      |
| Channel1               |                   | Channel1                       |                   |
| A/D channel (pin)      | ANA1              | A/D channel (pin)              | ANB1              |
| Mode select            | Single Ended      | Mode select                    | Single Ended      |
| Channel <sub>2</sub>   |                   | Channel <sub>2</sub>           |                   |
| A/D channel (pin)      | ANA <sub>2</sub>  | A/D channel (pin)              | ANB <sub>2</sub>  |
| Mode select            | Single Ended      | Mode select                    | Single Ended      |
| Channel3               |                   | Channel <sub>3</sub>           |                   |
| A/D channel (pin)      | ANA3              | A/D channel (pin)              | ANB3              |
| Mode select            | Single Ended      | Mode select                    | Single Ended      |
| Channel4               |                   | Channel4                       |                   |
| A/D channel (pin)      | ANA4              | A/D channel (pin)              | ANB4              |
| Mode select            | Single Ended      | Mode select                    | Single Ended      |
| Channel <sub>5</sub>   |                   | Channel <sub>5</sub>           |                   |
| A/D channel (pin)      | ANA5              | A/D channel (pin)              | ANB5              |
| Mode select            | Single Ended      | Mode select                    | Single Ended      |
| Channel6               |                   | Channel <sub>6</sub>           |                   |
| A/D channel (pin)      | ANA6              | $\overline{A/D}$ channel (pin) | ANB6              |
| Mode select            | Single Ended      | Mode select                    | Single Ended      |
| Channel 7              |                   | Channel 7                      |                   |
| A/D channel (pin)      | ANA7              | A/D channel (pin)              | ANB7              |
| Mode select            | Single Ended      | Mode select                    | Single Ended      |
| ue                     | Enabled           | Queue                          | Enabled           |
| A/D prescaler          | ADCA_ADCR2        | A/D prescaler                  | ADCB_ADCR2        |
| A/D resolution         | 12 bits           | A/D resolution                 | 12 bits           |
| Conversion time        | 1.7 <sub>us</sub> | Conversion time                | 1.7 <sub>us</sub> |
| nal trigger            | Disabled          | Internal trigger               | Disabled          |
| Volt ref recovery time | 100               | Volt ref recovery time         | 100               |
| Power up delay         | 13                | Power up delay                 | 13                |
| Power saving mode      | Disabled          | Power saving mode              | Disabled          |
| Number of conversions  | 1                 | Number of conversions          | 1                 |
| alization              |                   | Initialization                 |                   |
| Enabled in init code   | ves               | Enabled in init code           | yes               |
| Events enabled in init | yes               | Events enabled in init         | yes               |

**Table 26: Peripheral Setup for Brain Board Test 3** 

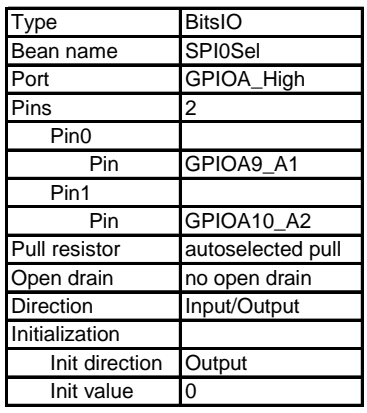

| Type             | <b>BitsIO</b>     |
|------------------|-------------------|
| Bean name        | LED               |
| Port             | GPIOA_High        |
| Pins             | 3                 |
| Pin <sub>0</sub> |                   |
| Pin              | GPIOA11 A3        |
| Pin1             |                   |
| Pin              | GPIOA12 A4        |
| Pin <sub>2</sub> |                   |
| Pin              | GPIOA13 A5        |
| Pull resistor    | autoselected pull |
| Open drain       | no open drain     |
| Direction        | Input/Output      |
| Initialization   |                   |
| Init direction   | Output            |
| Init value       | 0                 |
| Safe mode        | yes               |
| Optimization for | speed             |

**Table 27: Peripheral Setup for Brain Board Test 4** 

| Type                         | TimerInt        |
|------------------------------|-----------------|
| Bean name                    | <b>MSInt</b>    |
| Timer                        | TMRA0_Compare   |
| Counter                      | TMRA0_Compare   |
| Interrupt service/event      | Enabled         |
| Interrupt                    | INT TMRA0       |
| Interrupt priority           | medium priority |
| Interrupt preserve registers | yes             |
| Prescaler                    |                 |
| Interrupt period             | 1 ms            |
| Same period in modes         | yes             |
| Bean uses entire timer       | no              |
| Initialization               |                 |
| Enabled in init code         | ves             |
| Events enabled in init       | yes             |

**Table 28: Peripheral Setup for Brain Board Test 5** 

| Type                            | <b>PWMMC</b>      |
|---------------------------------|-------------------|
| Bean name                       | PulseA            |
| Device                          | PWM A             |
| Align                           | edge-aligned mode |
| Mode of PWM Pair 0              | independent       |
| Mode of PWM Pair 1              | independent       |
| Mode of PWM Pair 2              | independent       |
| Top-Side PWM Pair 0 Polarity    | Positive          |
| Top-Side PWM Pair 1 Polarity    | Positive          |
| Top-Side PWM Pair 2 Polarity    | Positive          |
| Bottom-Side PWM Pair 0 Polarity | Positive          |
| Bottom-Side PWM Pair 1 Polarity | Positive          |
| Bottom-Side PWM Pair 2 Polarity | Positive          |
| <b>Write Protect</b>            | no                |
| Output pads                     | Enabled           |
| Enable in Wait mode             | no                |
| Enable in ENOnCE mode           | no                |
| Frequency                       | 20 kHz            |
| Same frequency in modes         | no                |
| PWMA                            |                   |
| PWMA prescaler                  | 1                 |
| Reload                          | 1                 |
| Hardware acceleartion           | <b>Disabled</b>   |
| Dead-time                       | 0 us              |
| Correction                      | <b>Disabled</b>   |
| Interrupt service/event         | <b>Disabled</b>   |
| Channel 0                       |                   |
| Channel                         | PWModA0           |
| Duty                            | 50%               |
| Output software control         | no                |
| Mask channel                    | no                |
| Channel 1                       |                   |
| Channel                         | PWModA1           |
| Duty                            | 50%               |
| Output software control         | no                |
| Mask channel                    | no                |
| Channel 2                       |                   |
| Channel                         | PWModA2           |
| Duty                            | 50%               |
| Output software control         | no                |
| Mask channel                    | no                |
| Channel 3                       |                   |
| Channel                         | PWModA3           |
| Duty                            | 50%               |
| Output software control         | no                |
| Mask channel                    |                   |
| Channel 4                       | no                |
|                                 | PWModA4           |
| Channel                         | 50%               |
| Duty<br>Output software control |                   |
| Mask channel                    | no                |
|                                 | no                |
| Channel 5                       |                   |
| Channel                         | PWModA5           |
| Duty                            | 50%               |
| Output software control         | no                |
| Mask channel                    | no                |

**Table 29: Peripheral Setup for Brain Board Test 6** 

| Type                                    | <b>PWMMC</b>      |
|-----------------------------------------|-------------------|
| Bean name                               | PulseB            |
| Device                                  | PWM B             |
| Align                                   | edge-aligned mode |
| Mode of PWM Pair 0                      | independent       |
| Mode of PWM Pair 1                      | independent       |
| Mode of PWM Pair 2                      | independent       |
| Top-Side PWM Pair 0 Polarity            | Positive          |
| Top-Side PWM Pair 1 Polarity            | Positive          |
| Top-Side PWM Pair 2 Polarity            | Positive          |
| Bottom-Side PWM Pair 0 Polarity         | Positive          |
| Bottom-Side PWM Pair 1 Polarity         | Positive          |
| Bottom-Side PWM Pair 2 Polarity         | Positive          |
| <b>Write Protect</b>                    | no                |
| Output pads                             | Enabled           |
| Enable in Wait mode                     | no                |
| Enable in ENOnCE mode                   | no                |
| Frequency                               | 20 kHz            |
| Same frequency in modes                 | no                |
| PWMA                                    |                   |
| PWMA prescaler                          | 1                 |
| Reload                                  | 1                 |
| Hardware acceleartion                   | <b>Disabled</b>   |
| Dead-time                               | 0 us              |
| Correction                              | <b>Disabled</b>   |
| Interrupt service/event                 | <b>Disabled</b>   |
| Channel 0                               |                   |
| Channel                                 | PWModB0           |
| Duty                                    | 50%               |
| Output software control                 | no                |
| Mask channel                            | no                |
| Channel 1                               |                   |
| Channel                                 | PWModB1           |
|                                         | 50%               |
| Duty<br>Output software control         | no                |
| Mask channel                            | no                |
| Channel 2                               |                   |
| Channel                                 | PWModB2           |
|                                         |                   |
| Duty<br>Output software control         | 50%               |
| Mask channel                            | no                |
| Channel 3                               | no                |
|                                         |                   |
| Channel                                 | PWModB3<br>50%    |
| Duty                                    |                   |
| Output software control<br>Mask channel | no                |
|                                         | no                |
| Channel 4                               |                   |
| Channel                                 | PWModB4           |
| Duty                                    | 50%               |
| Output software control                 | no                |
| Mask channel                            | no                |
| Channel 5                               |                   |
| Channel                                 | PWModB5           |
| Duty                                    | 50%               |
| Output software control                 | no                |
| Mask channel                            | no                |

**Table 30: Peripheral Setup for Brain Board Test 7** 

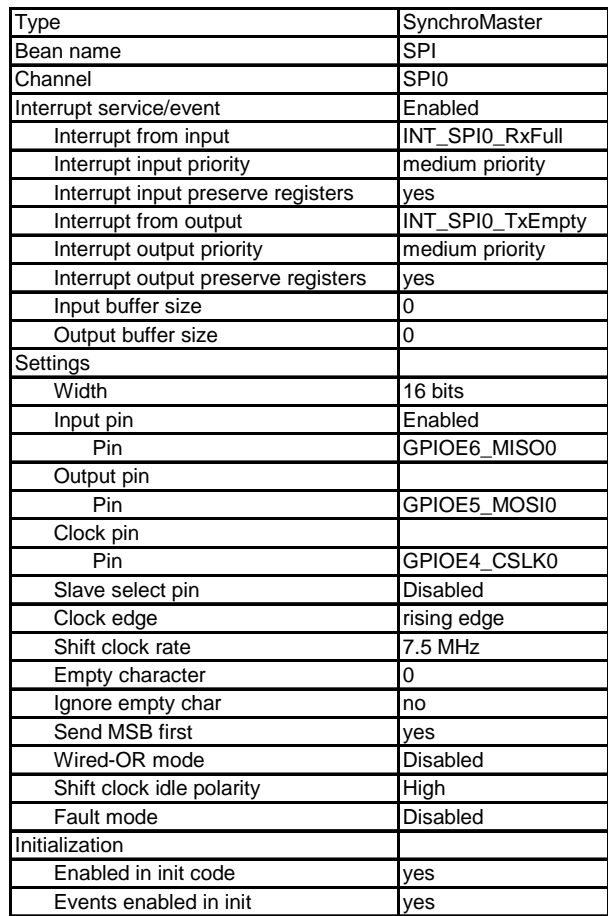

**Table 31: Peripheral Setup for Brain Board Test 8**